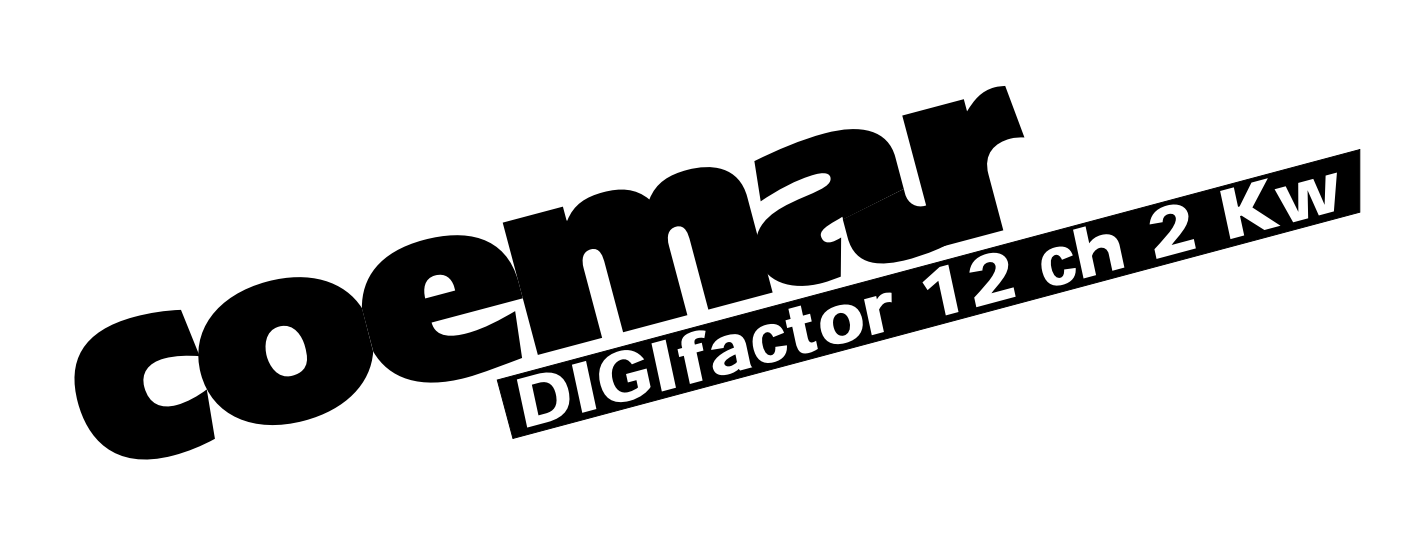

*instruction manual*

*1st edition, february 2002*

# *Index*

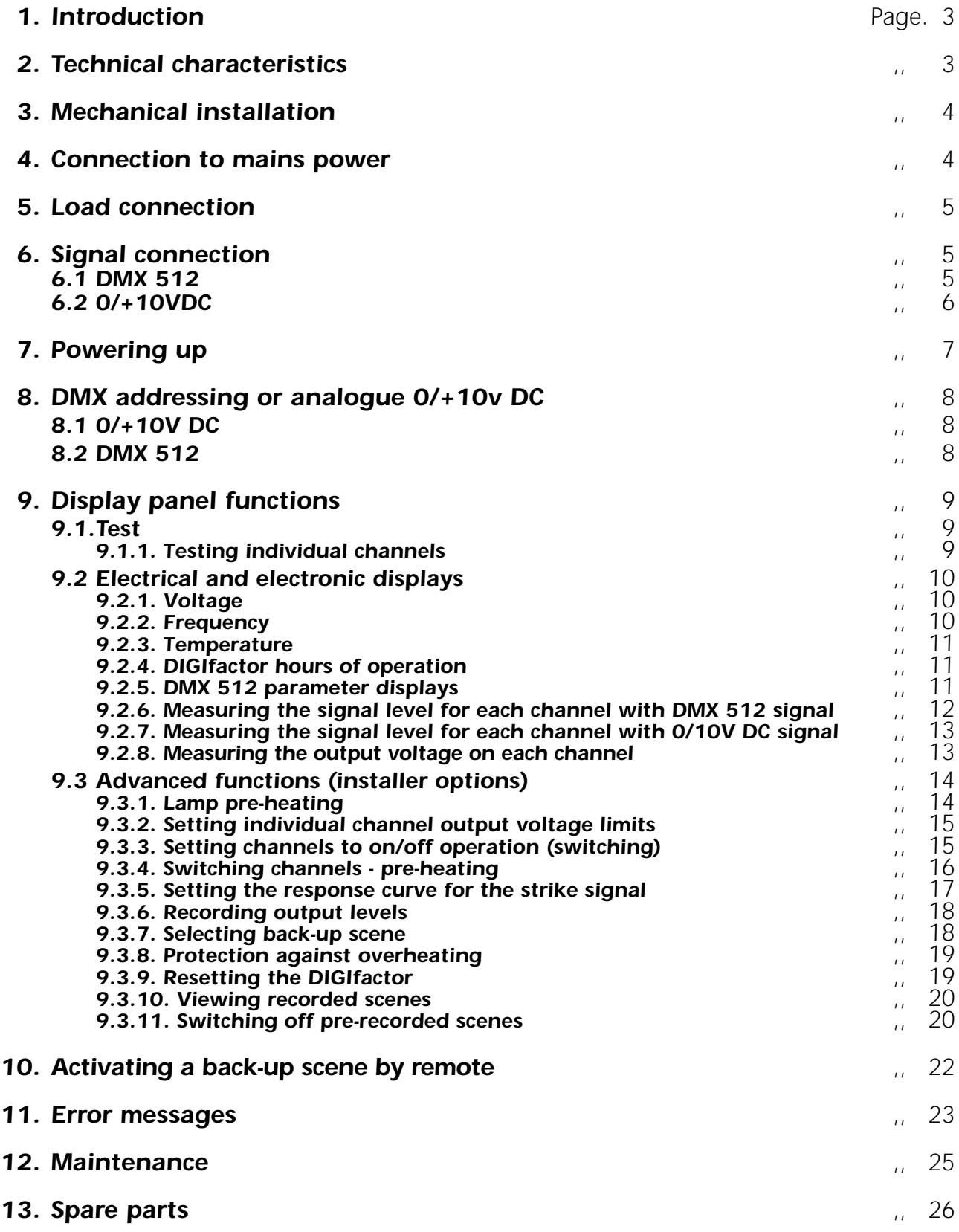

# *1. Introduction*

*Congratulations on having purchased a new coemar product. You have ensured yourself of a controller of the highest quality, both in the components and in the technology used.*

In any request for information regarding the **DIGIfactor 12 ch 2 Kw CEE**, we ask that you specify correctly the model pur*chased. To this end we requst that you complete the purchase details listed below. This information will assist us in providing you with prompt and accurate information.*

# *2. Technical characteristics*

*DIGIfactor 12 ch 2 Kw CEE is a dimmer rack allowing control over the output of 12 channels from 0 to 230V. Each of the 12 channels may be loaded to a maximum of 2.3KW; therefore resulting in a maximum current of 10 Amps per channel.*

#### *mechanical:*

- *Mounting bars to allow fixing to a variety of surfaces*
- *Hinged front panel to allow easy internal inspection*
- *Maximum ambient operating temperature: 40 °C*
- *Weight: 12.2 Kg.*

#### *electrical:*

- *Power supply 230V three phase delta or star*
- *Voltage over-supply protection*
- *Load protection via ceramic fuses*
- *Maximum load per channel: 2.3KW*
- Number of channels: 12.
- *CE compliance*
- *Locking load connectors*
- *Locking supply connectors*
- *Fuse-blown indicator on all supply outlets*

#### *electronics:*

- *Load voltages controlled by either 0/+10 v DC or DMX 512 signal*
- *Single channel test facility*
- *Digital DMX 512 addressing.*
- *Internal measurement of each of the three phases*
- *Internal measurement of supply frequency*
- *Instantaneous internal temperature measurement at the triacs*
- *Hours of operation counter*
- *DMX parameter measurement and display*
- *Individual channel pre-heating*
- *Variable maximum output limits for each channel*
- *Individual channels assignable as dimming or switching (on/off)*
- *Individual switching channel pre-heating(for loads with alogen lamps+trasformer).*
- *9 scenes programmable in the DIGIfactor 12 ch 2 Kw CEE for use in absence of a control console*
- *Reset function*
- *DMX 512 via XLR 5/M socket*
- *Daisy chaining of DIGIfactor 12 ch 2 Kw CEE and other DMX 512 units via XLR 5/F plugs*
- *0/+10V DC connection via 2 Locking din (8 pole)*
- *Internal +20 V DC powersupply*

# *3. Mechanical installation*

*Installation into a rack-case or a fixed installation should follow certain procedures to ensure correct operation of the unit.*

#### *Attention!*

*DIGIfactor 12 ch 2 Kw CEEis mechanically constructed to suit standard 19" rack mounting*

Load voltage regulation is via internally mounted Triacs; these components will heat up when a load is connected; the *DIGIfactor 12 ch 2 Kw CEEneeds to disappate this heat and for this reason the unit needs to be located in a well-ventilated position, leaving a minimum of 2 centimetres clearance around the unit housing and any adjoining surfaces.*

*Note that on either side of the DIGIfactor 12 ch 2 Kw CEE there are forced-cooling air intake/exhaust passages. These passages should under no circumstances be covered.*

*Installation should not be onto a flammable surface; a hot housing is indicative of abnormal operating conditions.*

*Ambient operating temperature range: -10°C to +40°C.*

*If the ambient operating temperature exceeds that indicated, you may choose to install a forced-air cooling system into your DIGIfactor 12 ch 2 Kw CEE rack case or mounting system to remove hot air from the housing.*

*After having installed the DIGIfactor 12 ch 2 Kw CEE, refer to section 9.2.3 of this manual, "Temperature testing" to complete the correct installation of the unit.*

*Note that maximum operating temperature should be measured only after all load has been connected and been operating for a minimum of one hour.*

# *4. Connection to mains power*

*DIGIfactor 12 ch 2 Kw CEEis a dimmer rack suitable for power supply via 3 phase 380V star or delta. 230V single phase supply is possible, but will not allow the unit to be used in adherance to certain safety norms concerning electrical operation and electromagnetic radiation emission.*

*The device is powered through a CEE approved 63A/380V 3P+N plug, to be connected as shown in the picture below*

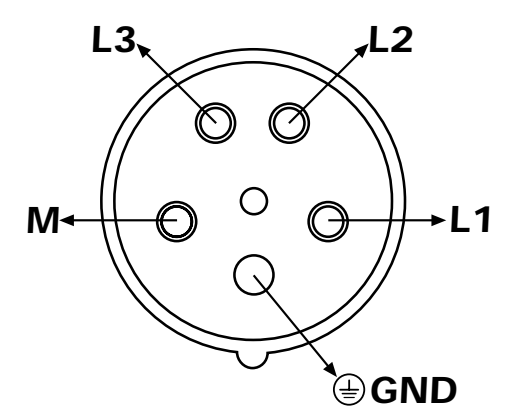

*When connecting the device, strictly adhere to the current safety norms; a good ground connection is essential*

*Make sure you are using a cable able to stand the maximum appliable load.*

#### *protection*

*For proper powering up of the DIGIfactor 12 ch 2 Kw CEEwe recommend the use of a thermal/magnetic circuit breaker of sufficient rating, as indicated in the diagram.*

#### *Attention*

*DIGIfactor 12 ch 2 Kw is a high-technology dimmer running on mains power; only qualified personal should perform installation, after thorough examination of this manual, and bearing in mind all local norms. Remove mains power prior to removing the rear panel and performing any internal procedures.*

*The housing may be hot, 50°C during normal operation, do not install on flammable surfaces. Maximum ambient temperature: 40°C* 

# *5. Load connection*

*DIGIfactor 12 ch 2 Kw CEEcan control a maximum of 12 channels @ 2.3 Kw per channel; a maximum of 10 Amps per channel.*

*Special loads such as electronic transformers are generally allowed although with some exceptions and undergoing some minor changes in the functions settings. Always refer to a certified Coemar center for this kind of connections*

*Connect the load to the CEE 16 A + T plugs on the device's front panel. Try to balance the load on the three phases according to the kind of installation you are performing.*

#### *Do not overload the outlets!*

*Refer to local regulations and norms with respect to the correct cabling required for connection of loads to dimmers in public locations.*

*A good and secure ground connection is essential.*

# *6. Signal connection*

*DIGIfactor 12 ch 2 Kw CEE operates on the two most common control signals used in the lighting industry: digital DMX 512 and analogue 0/+10V dc.*

# *6.1 DMX 512*

*DIGIfactor 12 ch 2 Kw CEE receives, via an XLR 5 plug, 12 channels of DMX 512 digitally addressed as 1 to 12; using the signals to control the output levels of 12 channels in the range of 0 to 255, as per the DMX 512 standard, regulated by USITT (U.S Intitute of Theatre Technology)*

*Connection between the DMX 512 controller and the DIGIfactor 12 ch 2 Kw CEE follows the recognised standard: Pin 1= Ground (GND)*

*Pin 2= DATA -*

*Pin 3= DATA +*

- *Pin 4= Optional (not connected)*
- *Pin 5= Optional + (not connected)*

*If required, the components for making up cables are available from <i>coemar*: *ME 4966 (Plug XLR 5) ME 4965 (Socket XLR 5) CV 4158 (two core screened cable Ø 0.5)*

*Connection should be via two core screened cable, following all protocols for screened signal cable. Screening is always connected to pin 1 of the XLR plug and must be isolated from the metalic housing of the plug, with regards to polarity.*

*A typical DMX 512 connection with DIGIfactor 12 ch 2 Kw CEE is shown in the diagram.*

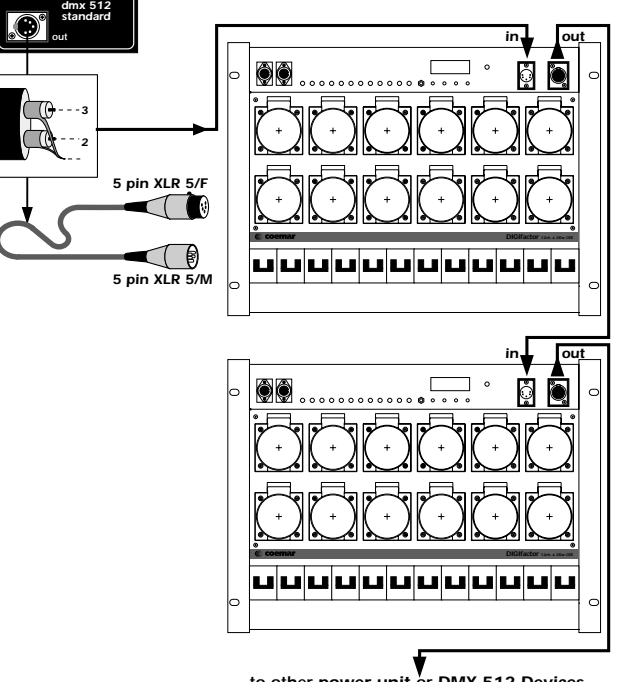

*to other power unit or DMX 512 Devices*

# *6.2 0/+10VDC*

*DIGIfactor 12 ch 2 Kw CEEreceives via a Locking-din plug, 12 variable voltages from 0 to +10V continuous current, as per international norms for analgoue transmission.*

*Connection is particualrly simple if the fixure receiving signal follows the coemar standard*

*1st Plug Locking din (8 pole) DIGIfactor 12 ch 2 Kw CEE Pin 1= 0/+ 10 V DC channel 1*

*Pin 2= 0/+ 10 V DC channel 2 Pin 3= 0/+ 10 V DC channel 3 Pin 4= 0/+ 10 V DC channel 4 Pin 5= 0/+ 10 V DC channel 5 Pin 6= 0/+ 10 V DC channel 6 Pin 7=supply + 20 V DC Pin 8= 0V DC reference 2nd Plug Locking din (8 pole) DIGIfactor 12 ch 2 Kw CEE*

*Pin 1= 0/+ 10 V DC channel 7 Pin 2= 0/+ 10 V DC channel 8 Pin 3= 0/+ 10 V DC channel 9 Pin 4= 0/+ 10 V DC channel 10 Pin 5= 0/+ 10 V DC channel 11 Pin 6= 0/+ 10 V DC channel 12 Pin 7=supply + 20 V DC Pin 8= 0V DC reference*

*Pin 7 is connected to a +20 V DC stable power supply; this being used for controller which require such voltage for operation.*

*If the controller being used uses the coemar standard you may use pre-made locking din plugs, available from all authorised coemar service centres:*

*Code: 247 (5 metre length) Code: 248 (10 metre length) Code: 249 (25 metre length) Code: 250 (50 metre length)*

*If required, componts for the manufacture of cable can be ordered from <i>coemar*:

*ME 261 (Locking-din plug) CV 924 (screened 8 core cable Ø 0.25, per metre) CV 4158 (8 core cable Ø 0.25, per metre)*

*We recommend the use of screened cable; particularly in situations where the possiblity of electromagnetic disturbance is high, to reduce to a minimum the possible causes of incorrect functioning of equipment. Screening should alwasy be connected to pin 8 of the locking-din.*

*Shown is a typical 0/+10v DC connection between controller and DIGIfactor 12 ch 2 Kw CEE.*

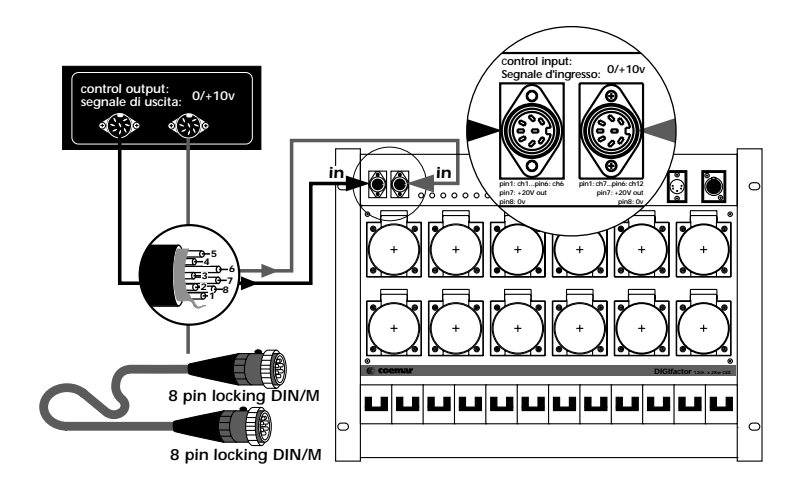

# *7. Powering up*

*After having carefully followed the instructions regarding electrical connection and mechanical fixing, the DIGIfactor 12 ch 2 Kw CEE may now be powered up via an thermal/magnetic circuit breaker as described in section 4.*

*Upon powering up, the display will run through a test/reset procedure which begins with a display of the software version installed in the unit, followed by a measurement of the current operating frequency of the power supply and auto-optimisation of the unit's operation.*

When the display shows A001 (or any other value preceded by the letter A), the **DIGIfactor 12 ch 2 Kw CEE** is ready for nor*mal operation.*

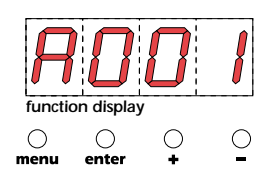

#### *Attention!*

*If the start-up procedure is not as described above, and the display does not come on, it may be that the power supply is not connected properly; refer to section 4 to re-check connection.*

*If the display should come on signaling other than that described above, refer to your authorised coemar service centre for further advice.*

# *8. DMX addressing or analogue 0/+10v DC*

*As described in section 6 you may use the DIGIfactor with either 0/+10V DC or DMX 512 control signals; depending upon the requirements of your controller*

# *8.1 0/10 v DC*

*After having correctly connected the cable, channel number 1 of the DIGIfactor 12 ch 2 Kw CEE corresponds to the signal being sent via pin 1 of the first Locking DIN; channel number 2 corresponds to the signal being sent via pin 2 of the first Locking DIN, and so on until the 12th channel being via pin number 6 of the second Locking din.*

*A variation in the voltage from 0 to 10 V of the control signal corresponds to a variation of the load voltage from 0 to 230 V.*

# *8.2 DMX 512*

*After correct connection of the DMX 512 signal cable, the 12 channels of the dimmer are controlled via 12 channels of your DMX controller in sequence.*

*Upon first turning on the dimmer's display shows A001 indicating the address DMX 1.*

*A dimmer so addressed will respond to channels 1 through 12 of the DMX 512 controller, a second dimmer should be addressed as 13, and so on in multiples of 12.*

*A dimmer can therefore respond to whichever 12 sequential channels of the controller you wish simply by changing the display's address.*

*Note that after the first address is set, DIGIfactor 12 ch 2 Kw CEE will also occupy the next 11 addresses as well.*

#### *changing the dmx address*

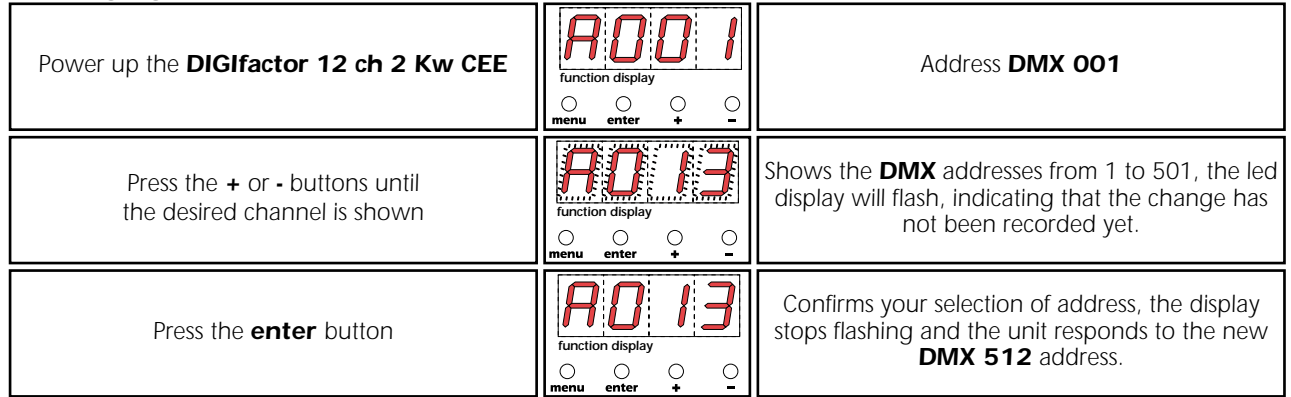

*Important Note: Keeping the <sup>+</sup> or- buttons depressed will cause the display to scroll at high speed, allowing for rapid chainging .*

*The presence of DMX signal is indicated by the flashing led in the DMX input display.*

# *9. Display panel functions*

*Attenzion! Controls the proper functioning of the dimmer and its various parameters.*

Altering the *coemar* factory presents can vary the functioning of the dimmer, causing it to not respond to **DMX 512** con*trol signal; careful and thorough reading of all the following procedures is therefore recommended prior to altering any functions.*

*IMPORTANT NOTES: these notes are valid for all the functions which follow*

- *1. Keeping the <sup>+</sup> or i- buttons depressed for 8 seconds for rapid scrolling.*
- *2. You may abort the altering of any function by simply pressing the menu button until the display shows the DMX address*
- *3. To immediately go to the maximum value, press the <sup>+</sup> button whilst simultaneously pressing the - button.*
- *4. To immediatley go to the minimum value, press the - button whilst simultaneously pressing the <sup>+</sup> button.*
- **5.** You may alter single channel settings or press the  $\star$  or  $\cdot$  buttons until the display shows **ALL** to alter all channels simulta*neously.*
- *6. Changes made via the menu buttons are confirmed and recorded when the enter button is pressed. It is always possible to over-write any settings with new ones at any time.*
- *The reset procedure allows all settings to be returned to factory presets, with the exception of the DMX address.*
- *7. Display panel functions remain active for 10 secondis if no changes are made, after which they will return to the DMX address display/*

*The display panel has three menus and main functions, which are:*

# *9.1. Test*

# *9.2. Electical and electronic displays*

# *9.3. Advanced functions (installer options)*

#### *9.1. Test*

# *9.1.1. Tests every channel*

*Allows the testing of every outlet of the DIGIfactor 12 ch 2 Kw CEE, without the need for a controller.*

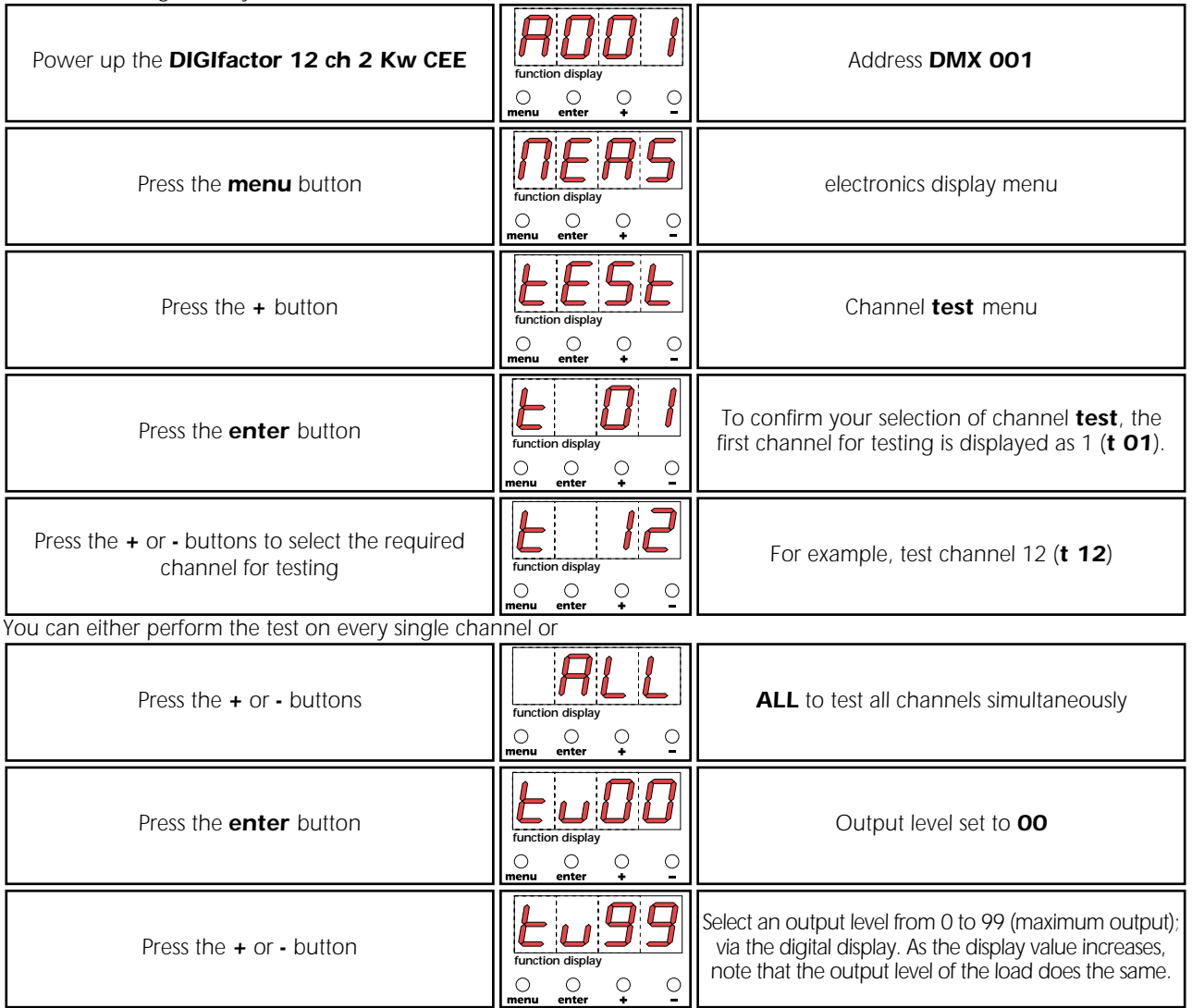

# *9.2 Electrical and electronic displays*

## *9.2.1. Voltage display*

*Displays the input voltage across the three phases (in volts).*

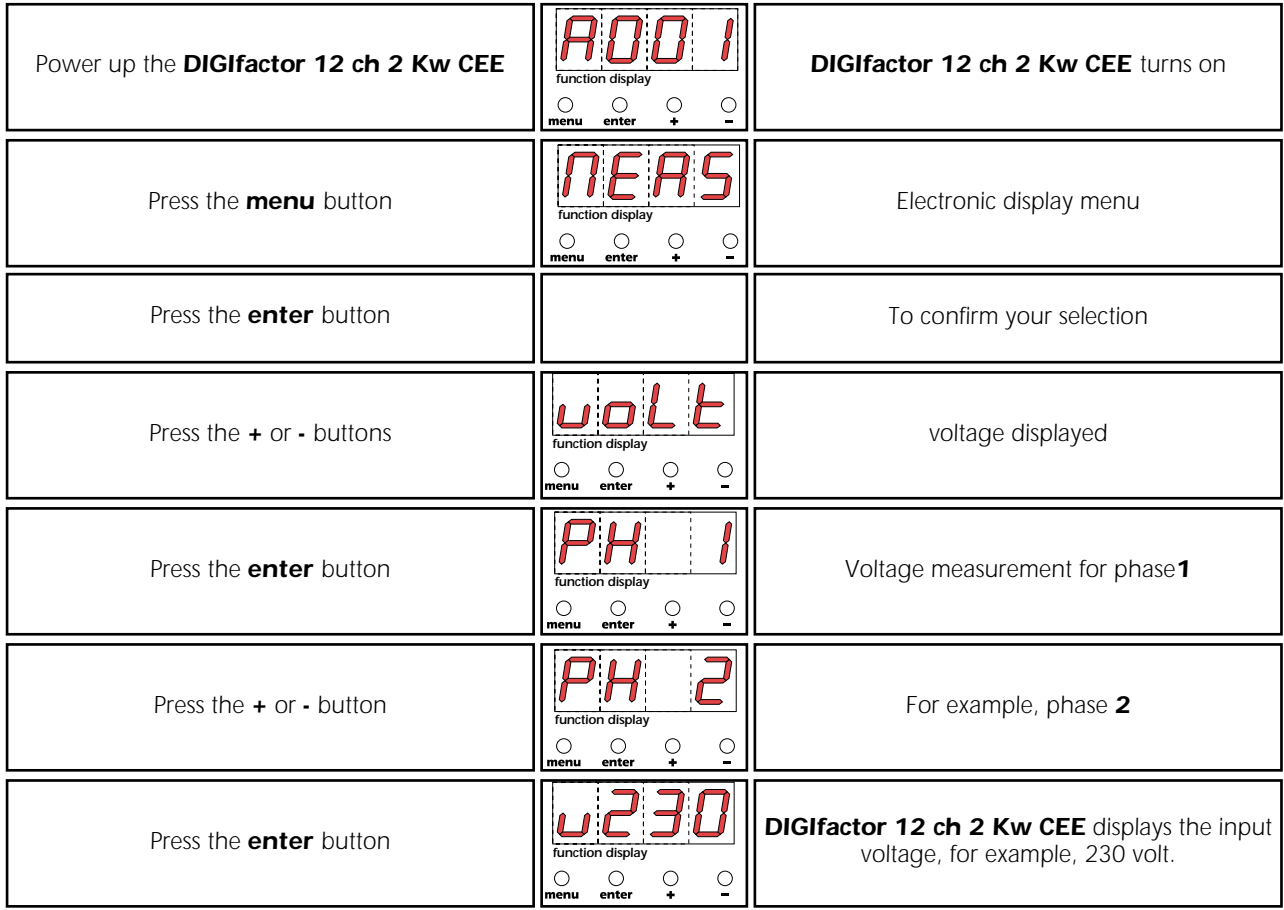

*Pressing the enter button in sequence displays the measured input voltage across the 3 phases; phase 1 is alwasys displayed at 4 volts over its actual value, for reasons to do with the internal electronics.*

# *9.2.2. Frequency display*

*Displays the input voltage frequency (in Hertz).*

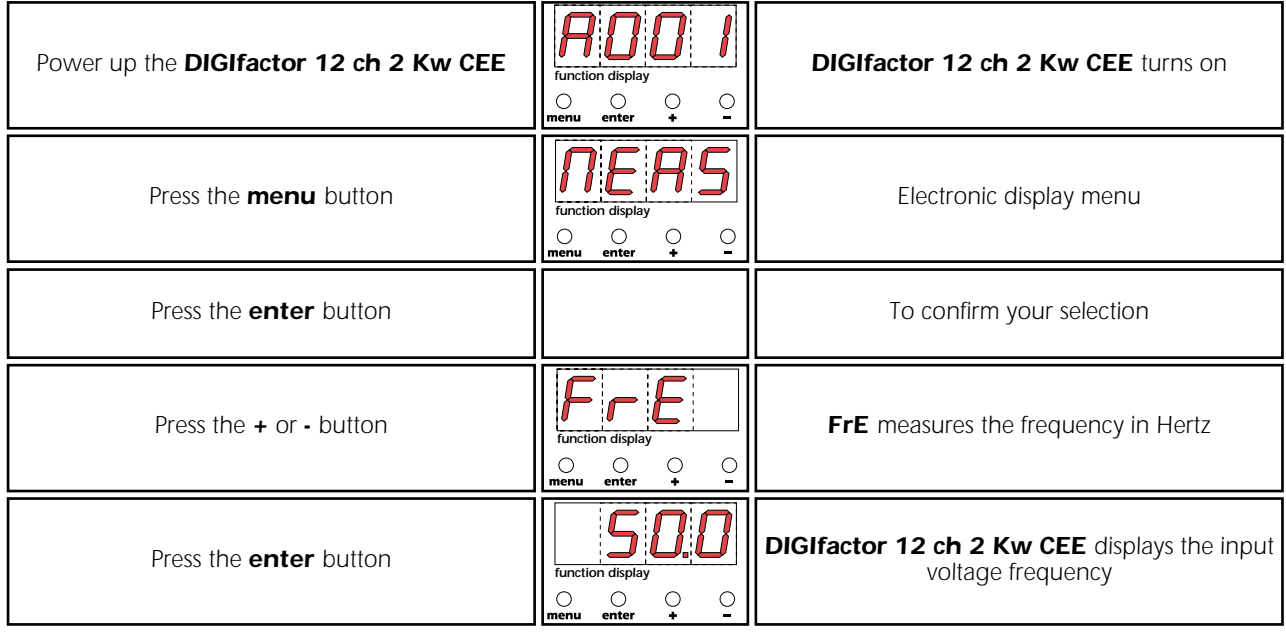

#### *9.2.3. Temperature measurement*

*Displays the instantaneous temperature of the dimmer's internals (in centigrade).*

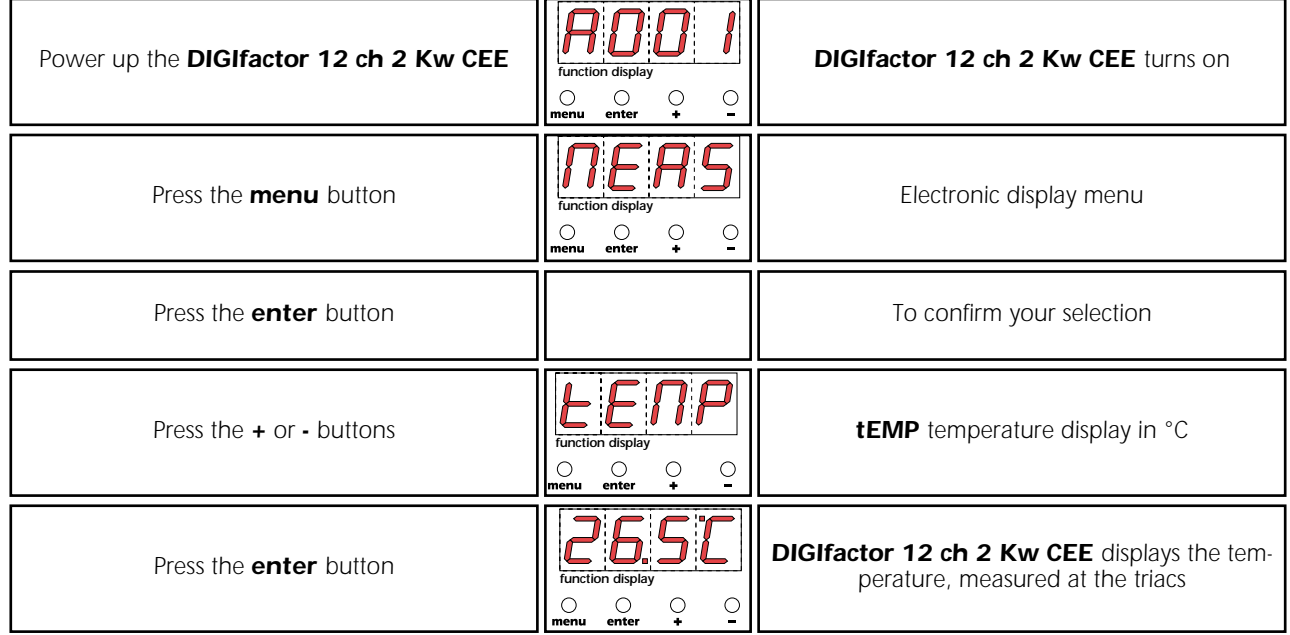

*The maximum operating temperature of the unit is 85°C. If under full load for some hours the temperature should exceed 65°, re-check the mechanical installation of the unit, which may be incorrect. The forced cooling system may be obstructed, the fan itself may be functioning incorrectly; or simply the unit's cooling system may not be situated in a suitable position to allow heat to be disappated sufficiently.*

*In such an instance, the addition of a further fan at the base of the unit, may be appropriate.*

# *9.2.4. DIGIfactor 12 ch 2 Kw CEE hours of operation*

*Displays the number of hours that the DIGIfactor 12 ch 2 Kw CEE has been operated*

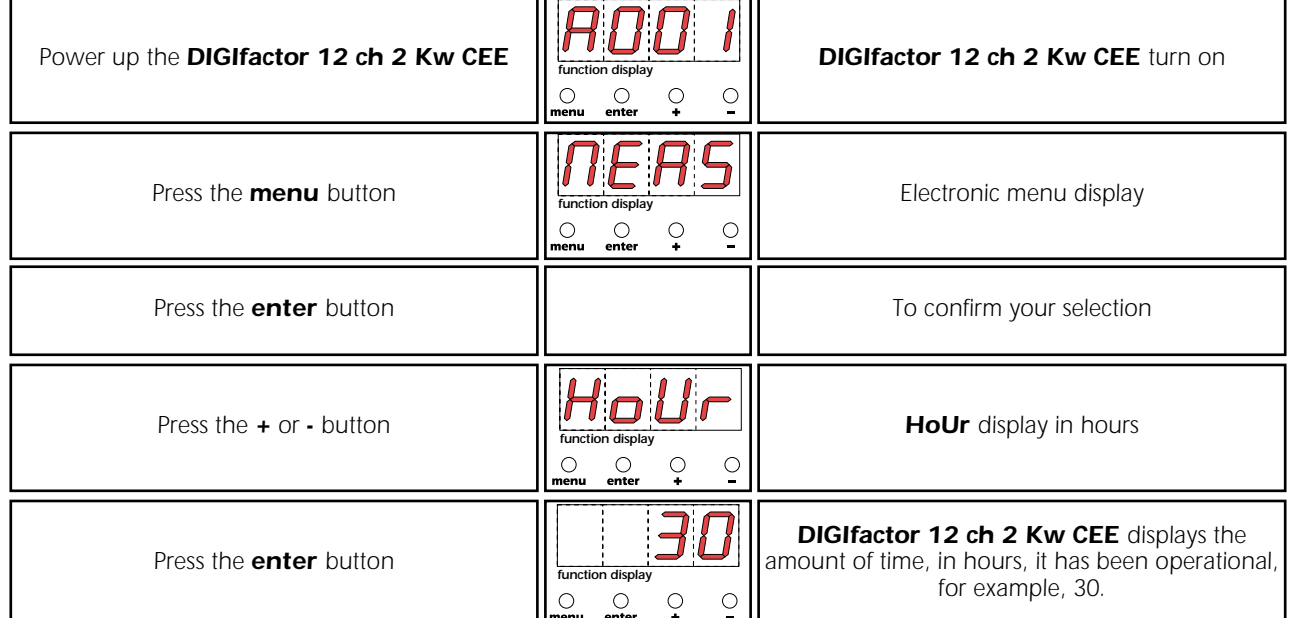

#### *9.2.5. DMX 512 parameters display*

*Displays significant parameters of the DMX 512 signal, bringing any problems to light*

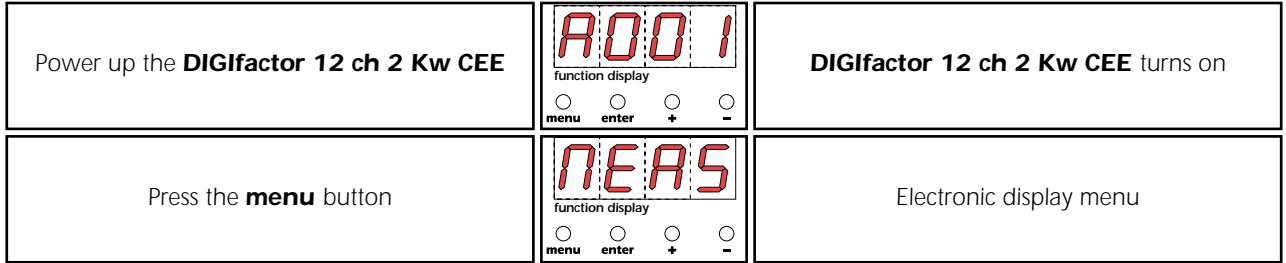

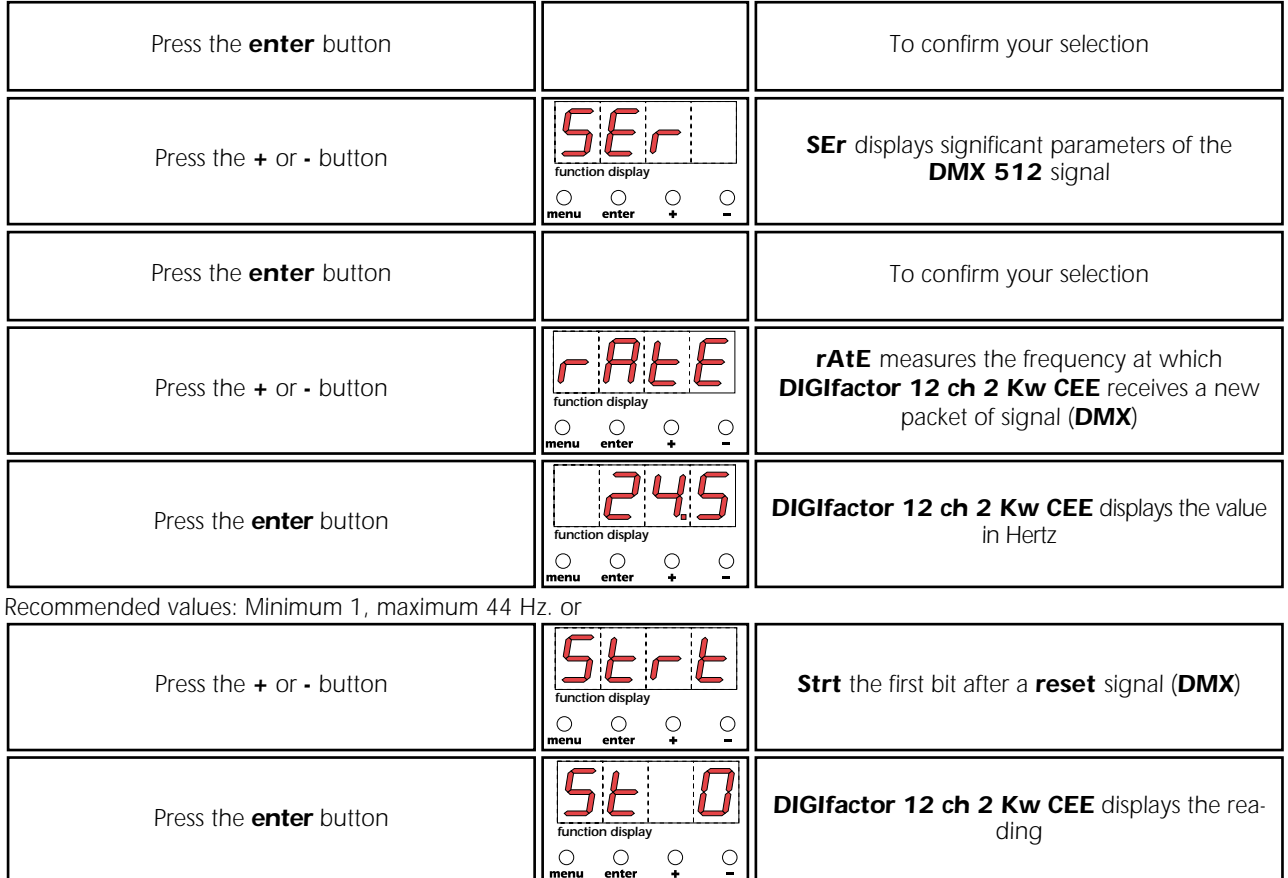

*See section 11 for information regarding error messages.*

# *9.2.6. Measuring the signal level for each channel with DMX 512 signal*

*Displays the DMX value (from 0 to 255) originating from the console on 12 channels.*

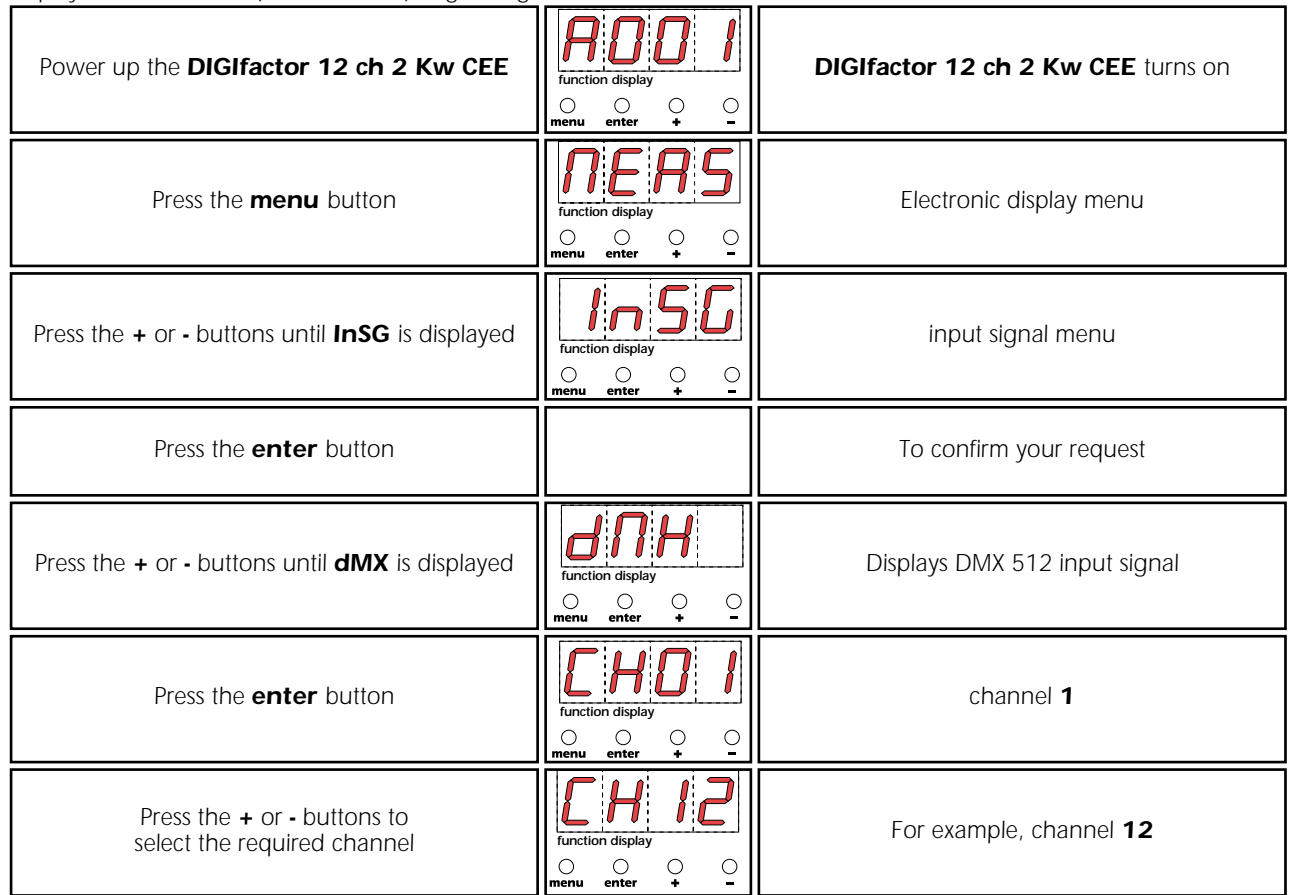

*Press the enter button*

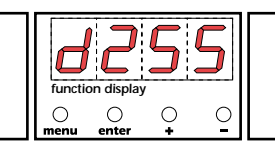

*Displays the DMX input signal value for the selected channel. For example, a level of 255 is shown in the diagram. function display*

> *Displays the 0/10V DC input signal value for the selected channel. For example, a level of 8 volts is*

*For example, channel* **12** 

*channel 1*

**b** *function display o o o o o o o o o o o o o o o o o o o o o o o o o o o o o o o o o*

*9.2.7. Measuring the signal level for each channel with 0/10V DC signal Displays the 0/10V DC value (from 0 to +10V) originating from the console on 12 channels. Power up the DIGIfactor 12 ch 2 Kw CEE <i>function function function displaying the <b><i>function function function function function function function function function* **<b>***function*  $\circ$  $\bigcap$  $\circ$  $\circ$ **Electronic display menu function function display** *function display function display function display function display function display function display function display function display*  $\circ$  $\circ$  $\mathsf{C}$  $\circ$ *Press the + or - buttons until InSG is displayed input signal menu*  $\circ$  $\bigcirc$  $\circ$  $\circ$ **Press the enter button To confirm your request** *Press the + or - buttons until 0-10 is displayed Displays 0/10V DC input signal function display*  $\subset$  $\bigcap$  $\bigcap$  $\circ$ 

*function display*

 $\circ$  $\overline{C}$ 

 $\bigcirc$ 

 $\circ$ 

 $\circ$ 

 $\overline{C}$ 

 $\circ$ 

# *9.2.8. Measuring the output voltage on each channel*

*Press the enter button*

*Press the + or - buttons to select the required channel*

*Press the enter button*

*Displays the output voltage (in volts) on 12 channels. The value is the result of both the signal level and the internal settings chosen from the menu, such as preheating or the selection of a switching channel.*

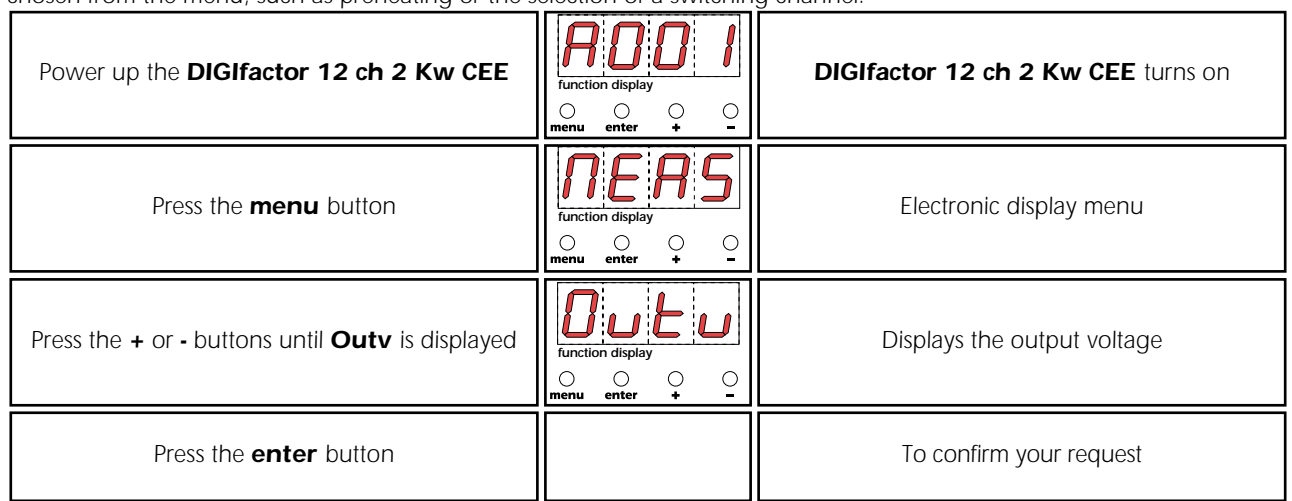

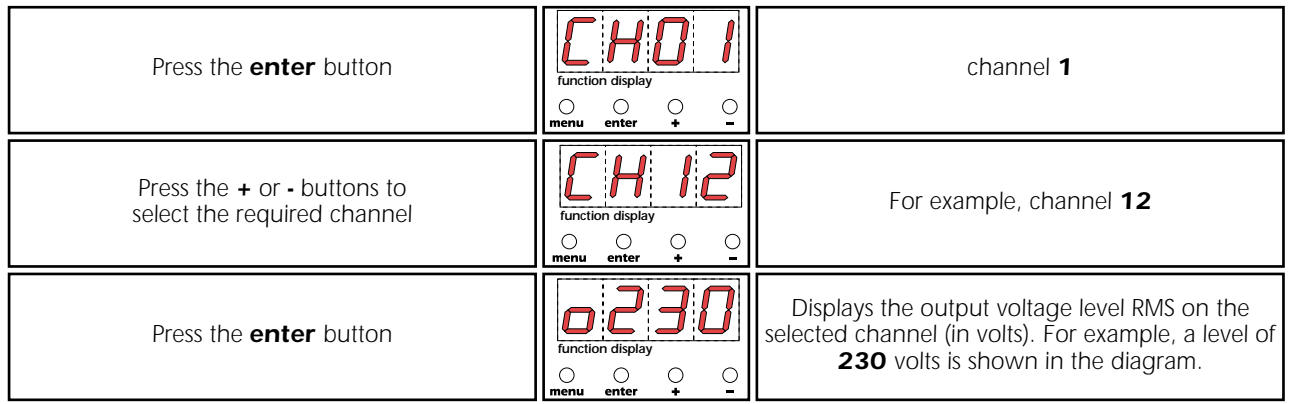

# *9.3. Advanced functions (installer options)*

*ATTENTION! Modifying these settings will modify the operation of the DIGIfactor 12 ch 2 Kw CEE, Use these functions only when necessary.*

# *9.3.1. Lamp pre-heating*

*Causes sufficient voltage to be applied to the lamp load to assist in preventing lamp failure due to large thermal differences between lamp on and lamp off states.*

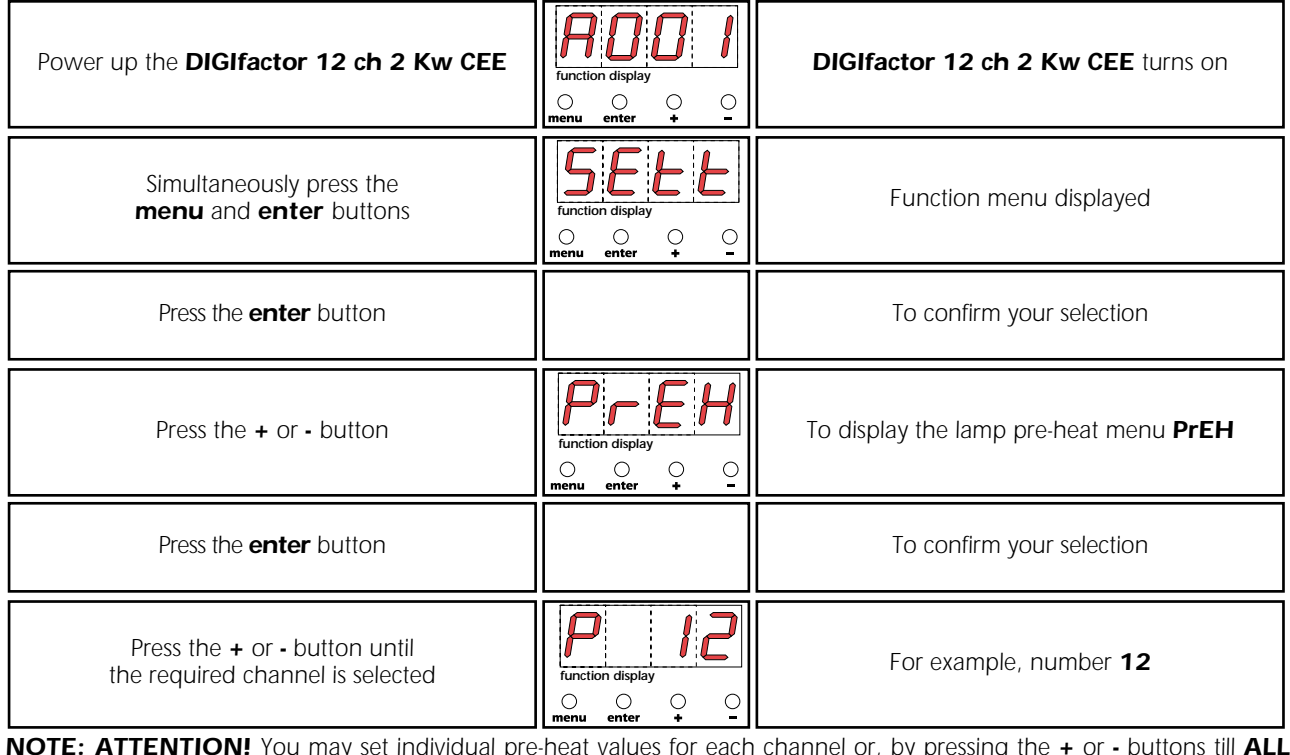

*NOTE: ATTENTION!* You may set individual pre-heat values for each channel or, by pressing the  $+$  or  $\cdot$  buttons till ALL *is displayed, you may address and set all the channels simultaneously*

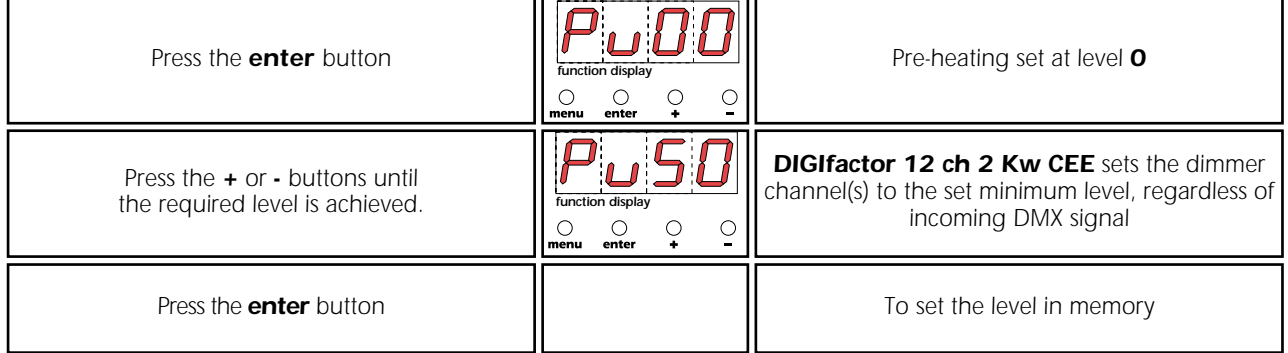

## *9.3.2. Setting individual channel output voltage limits*

*Sets a maximum output voltage (between the maximum output voltage and 180V) which the selected channel can achieve. Suitable if the dimmer is located close to the generator or sub-station by preventing lamp failure due to over-voltage supply.*

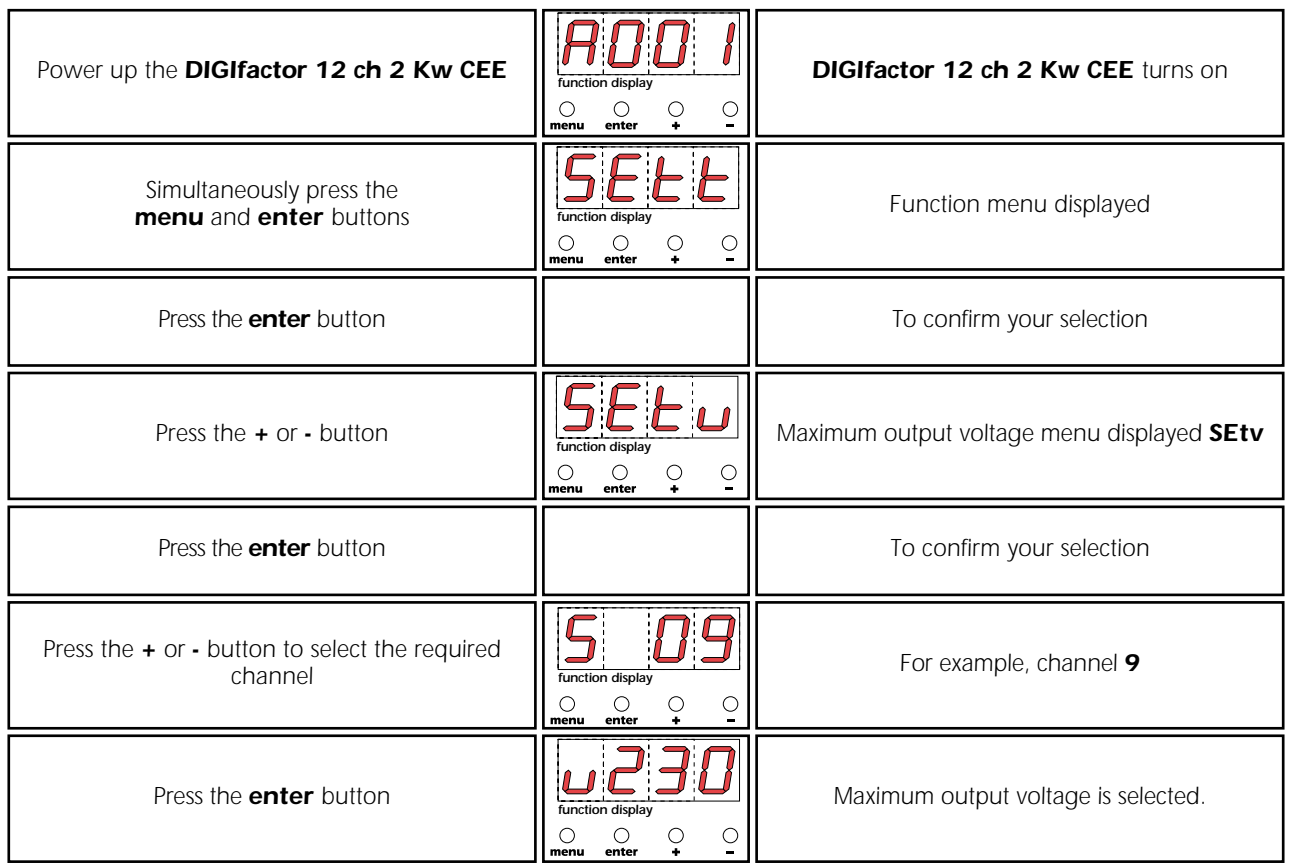

*The output voltage is set as a percentage of the incoming supply, for ease of use DIGIfactor 12 ch 2 Kw CEE displays a voltage value, this value is approximate, not real.*

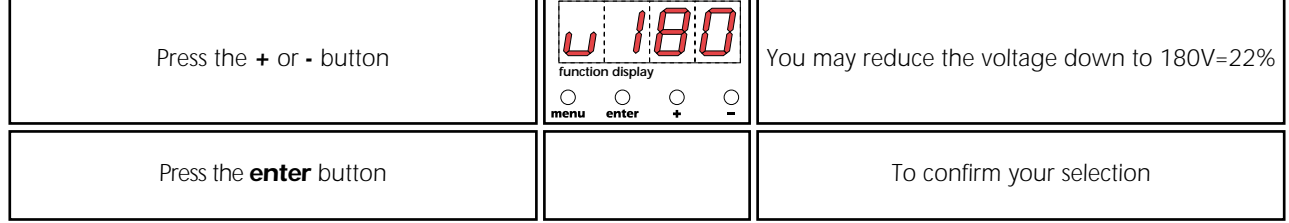

# *9.3.3. Setting channels to on/off operation (switching)*

*Allows selected channels to be set to on/off only. The channel will remain off up to 50% and on from 50% to 100%, it will not allow the voltage to be regulated to any other value.*

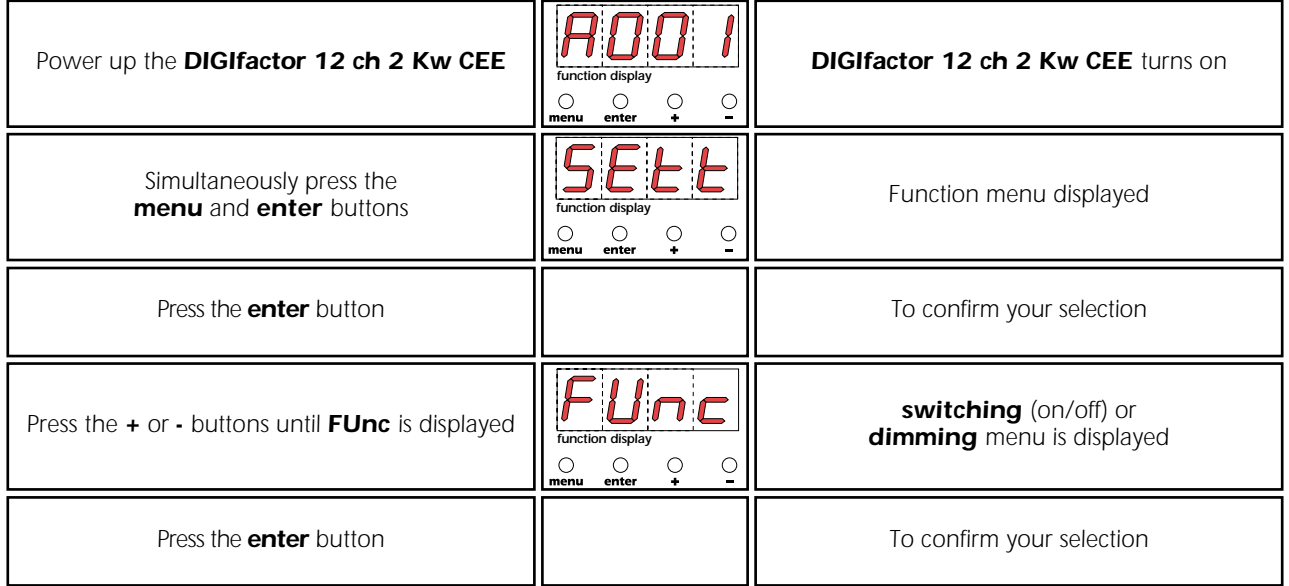

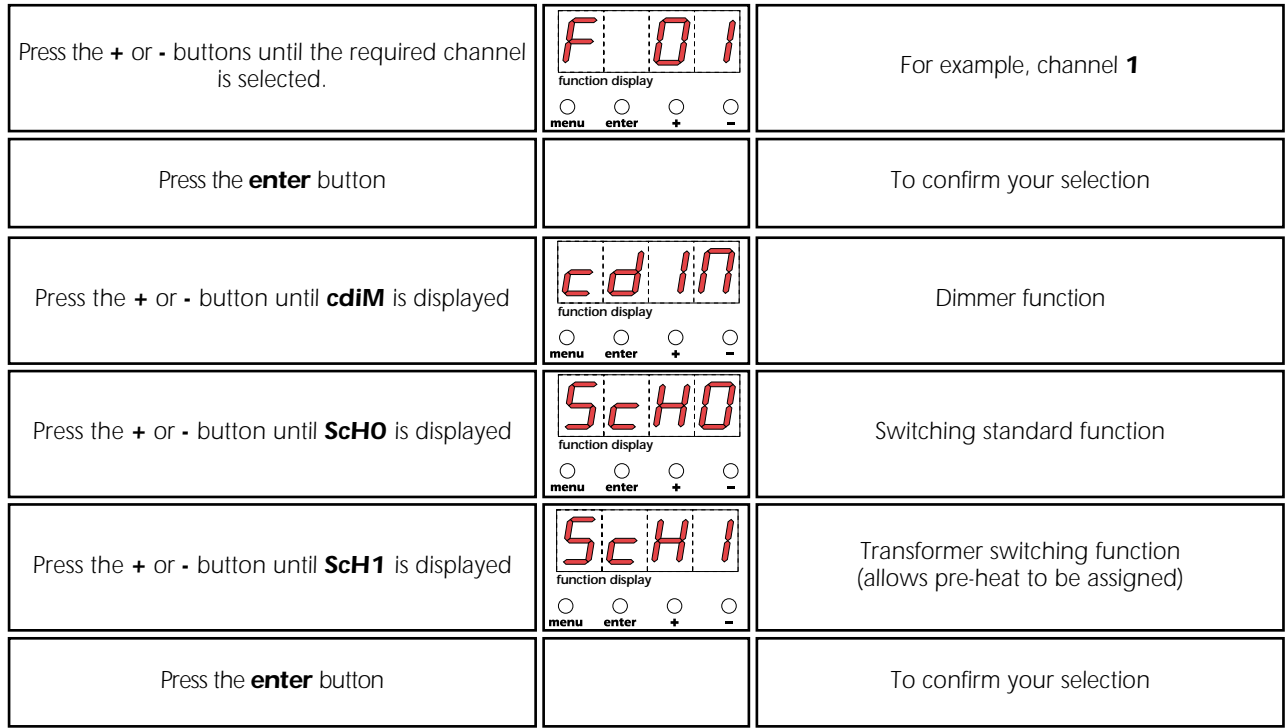

# *9.3.4. Switching channel pre-heating*

*Causes sufficient voltage to be applied to the channel's load to assist in preventing lamp/transformer failure due to large thermal differences between fixture on and off states.You may select this function only if the channels have been set to switching ScH1 as described above.*

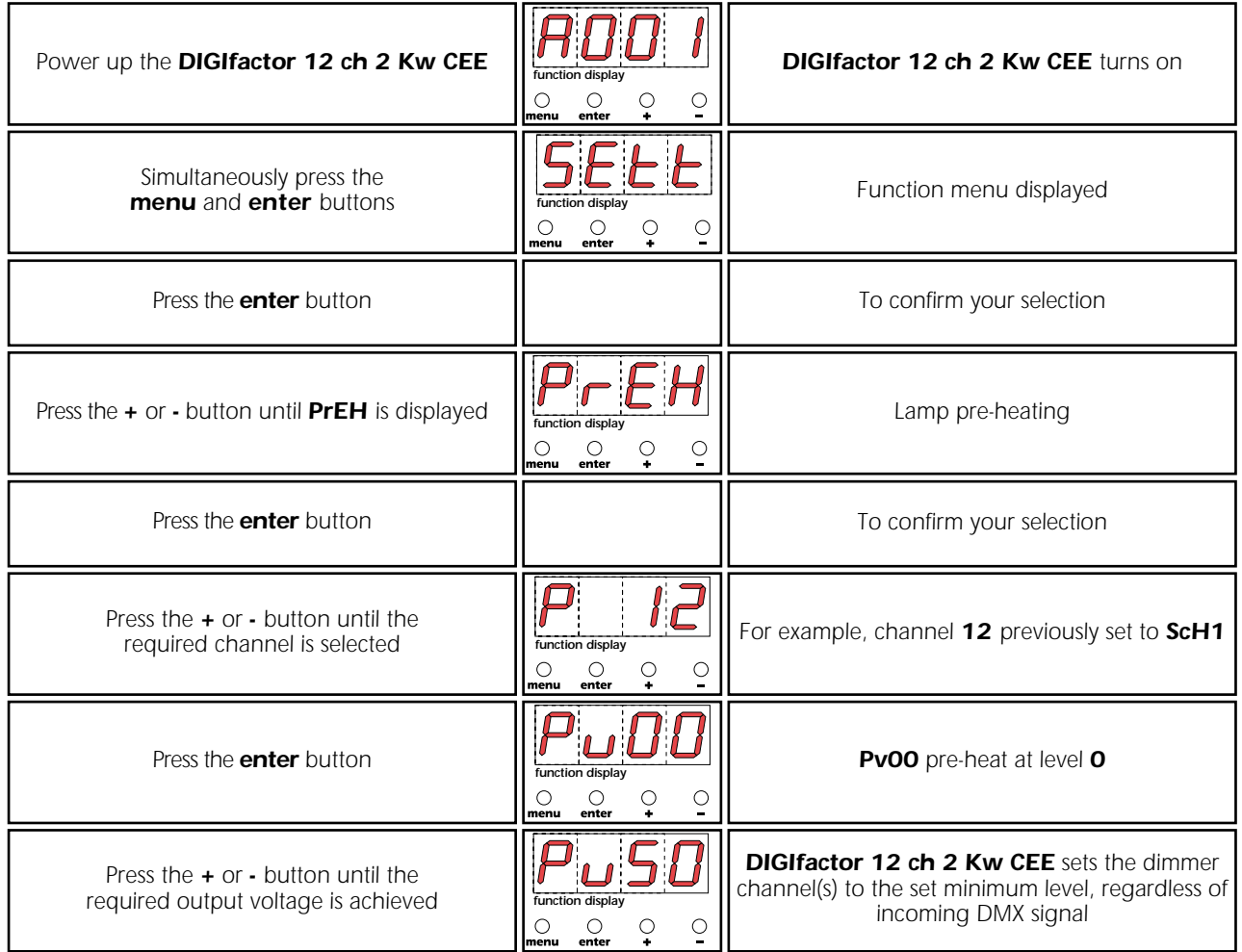

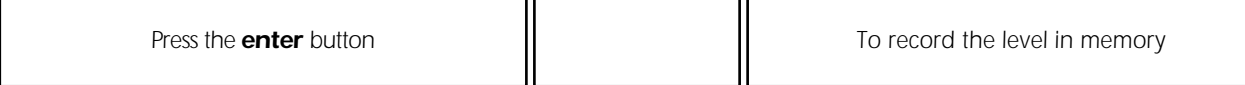

#### *9.3.5. Setting the response curve for the strike signal*

*Sets the type of output voltage value depending on the input signal. There are two possible curves:*

*Standard: commonly used in the illumotechnical field for years in which the strike angle from the triak is directly proportional to the control signal and the luminous intensity is less at the beginning and at the end of the adjustment. Linear: the strike angle from the triak is linear, the luminous intensity is perfectly proportional to the input signal level.*

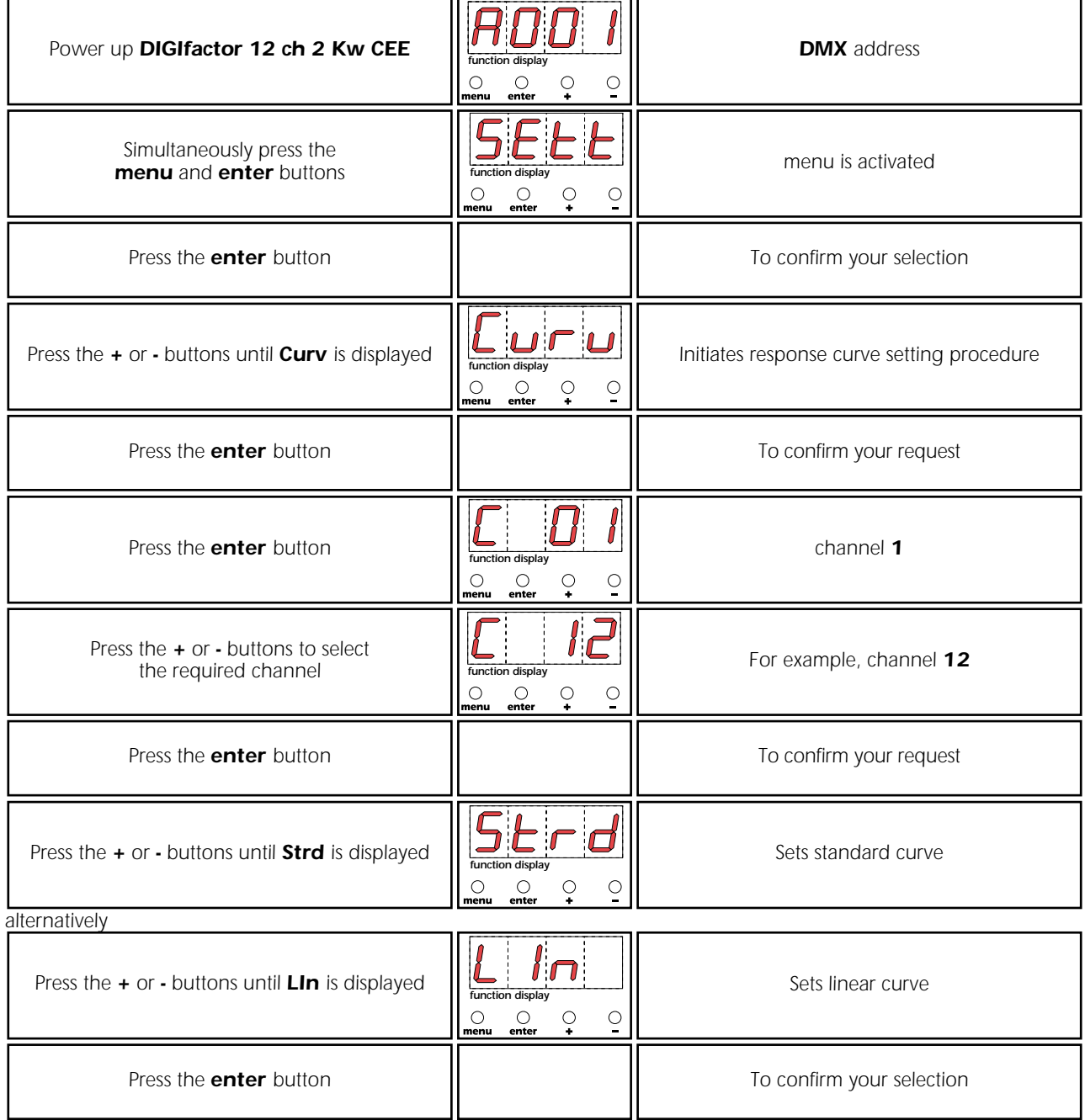

## *9.3.6. Recording output levels*

*Allow the recording of up to 9 lighting scenes which may be played back at anytime without the need for an external playback controller*

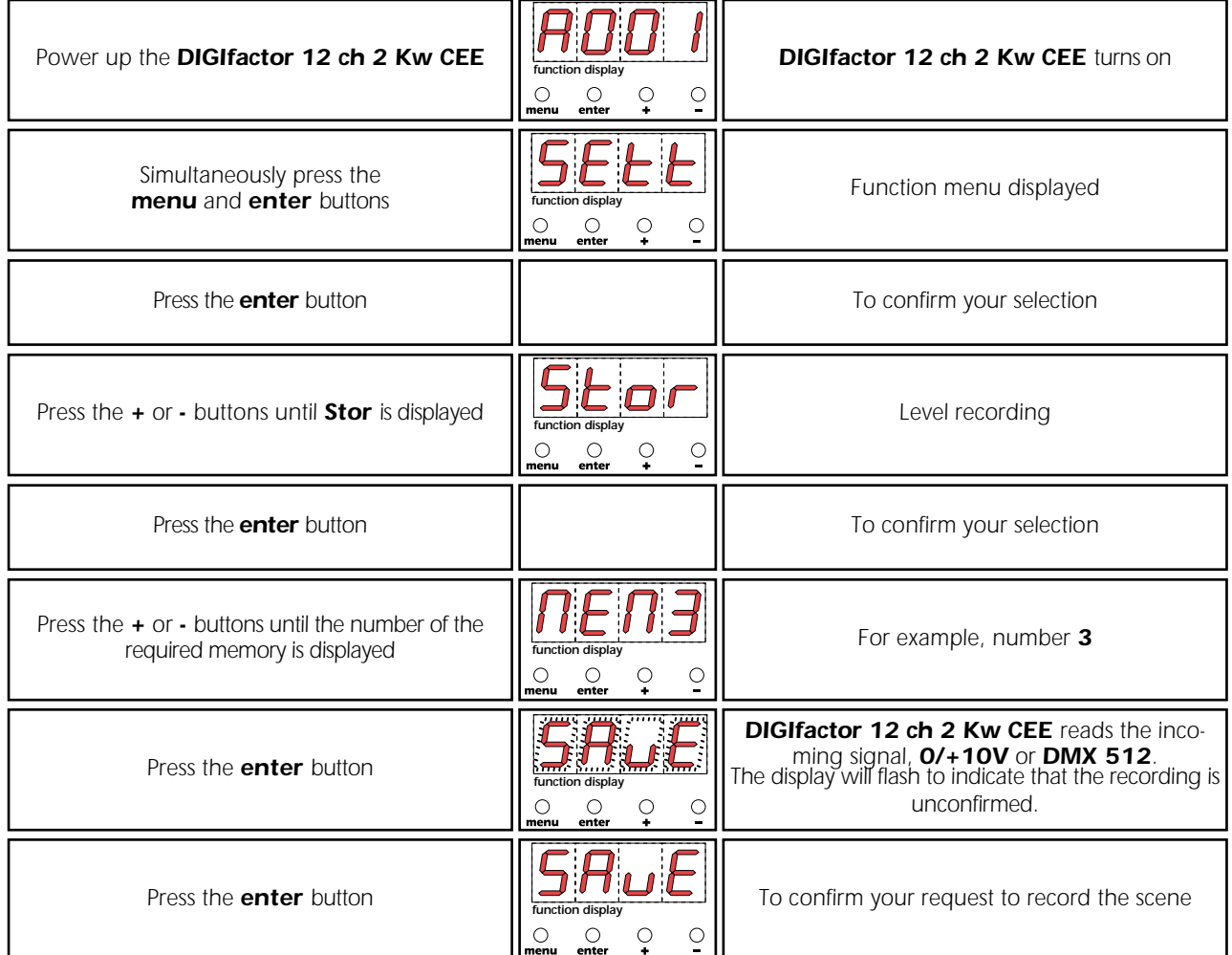

# *9.3.7. Selecting back-up scene*

*Selects one of the previously recorded scenes (as described in paragraph 16) to be initialized by means of an external comand, by remote or directly from the mixer (see instruction manual for correct connections).*

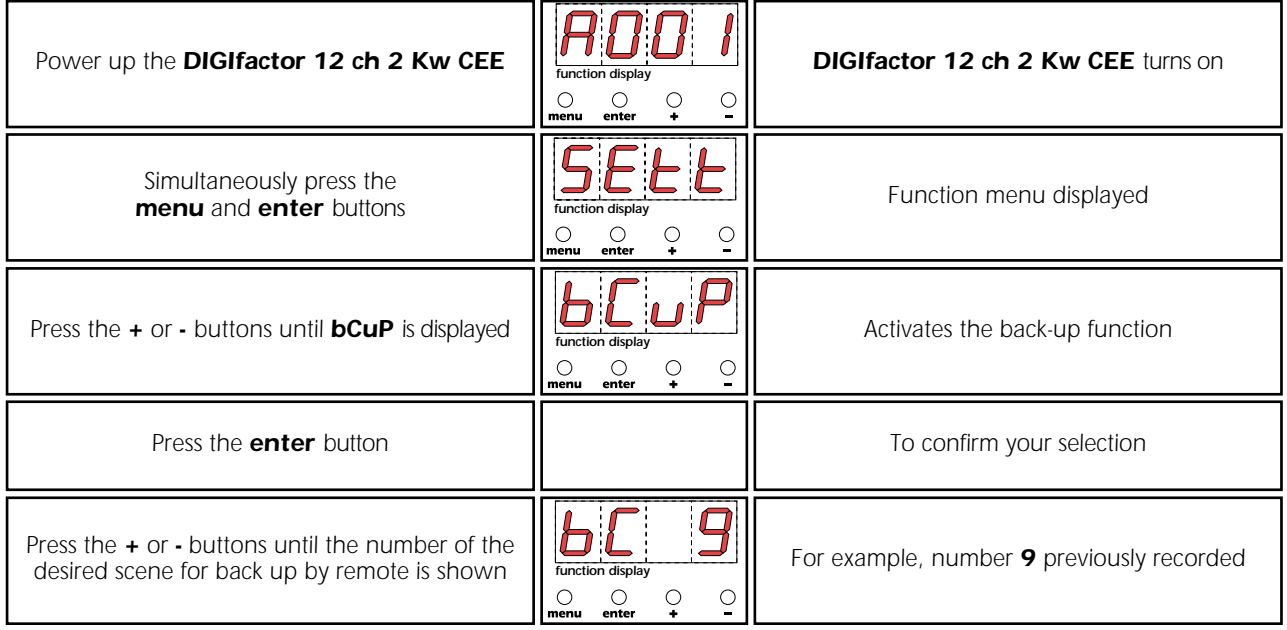

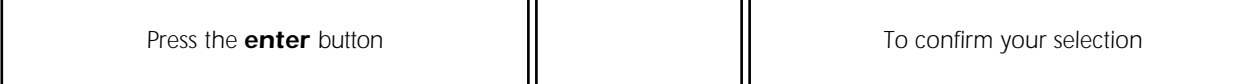

# *9.3.8. Protection against overheating*

*Selects one of three possible programs to be activated by DIGIfactor 12 ch 2 Kw CEE in case of overheating of the power zone:*

*off: no protection Pr 1: if the temperature reaches 75 °C, the channels previously set as dimmer reduce their maximum voltage level by up to 50% and the switching channels do not change their function.* 

*Pr 2: if the temperature reaches 75 °C, the channels previously set as dimmer reduce their maximum voltage level by up to 50% and the function of the switching channels is entirely disable.*

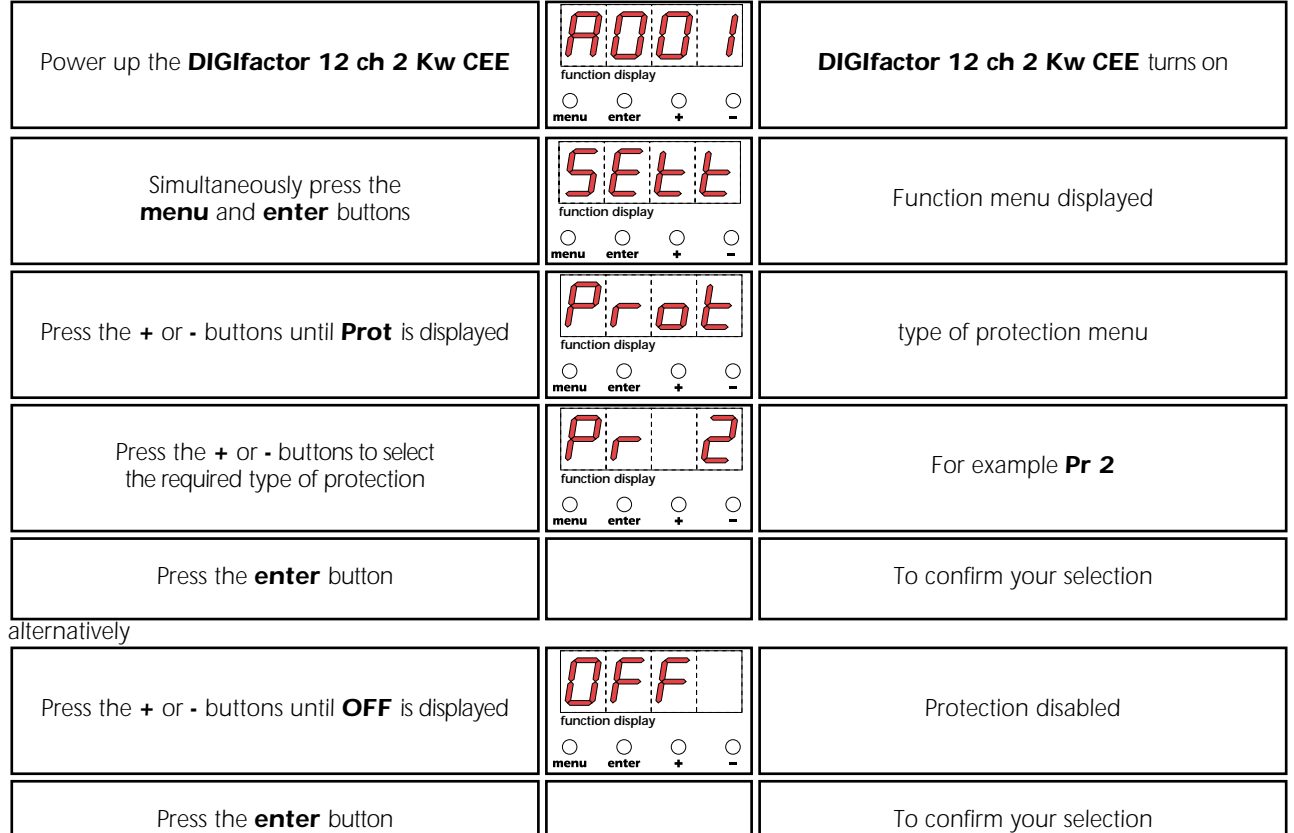

# *9.3.9. Resetting the DIGIfactor 12 ch 2 Kw CEE*

*Allow the DIGIfactor 12 ch 2 Kw CEE functions previously altered to be reset (except for DMX address).*

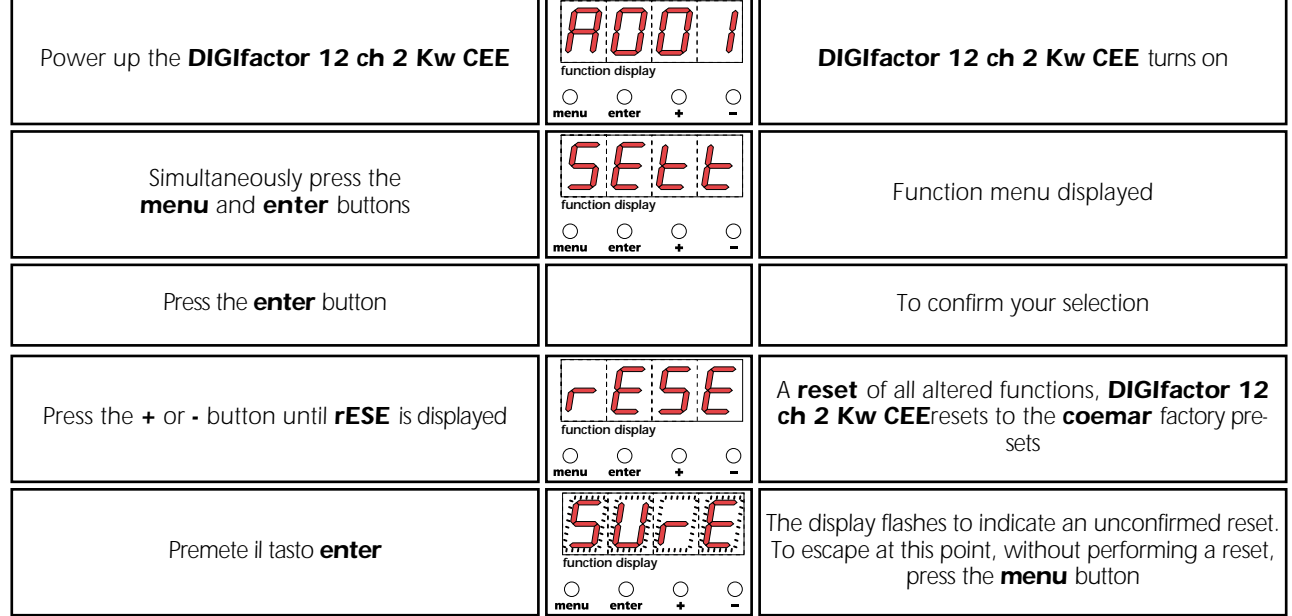

 $\mathbf{\mathsf{I}}$ 

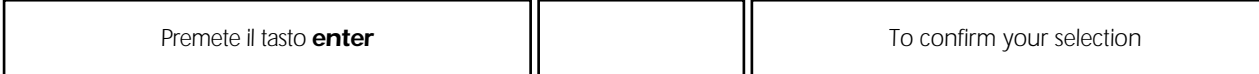

#### *9.3.10. Viewing recorded scenes*

*Allows the 9 recorded scenes (as described above) without the need for an external controller.*

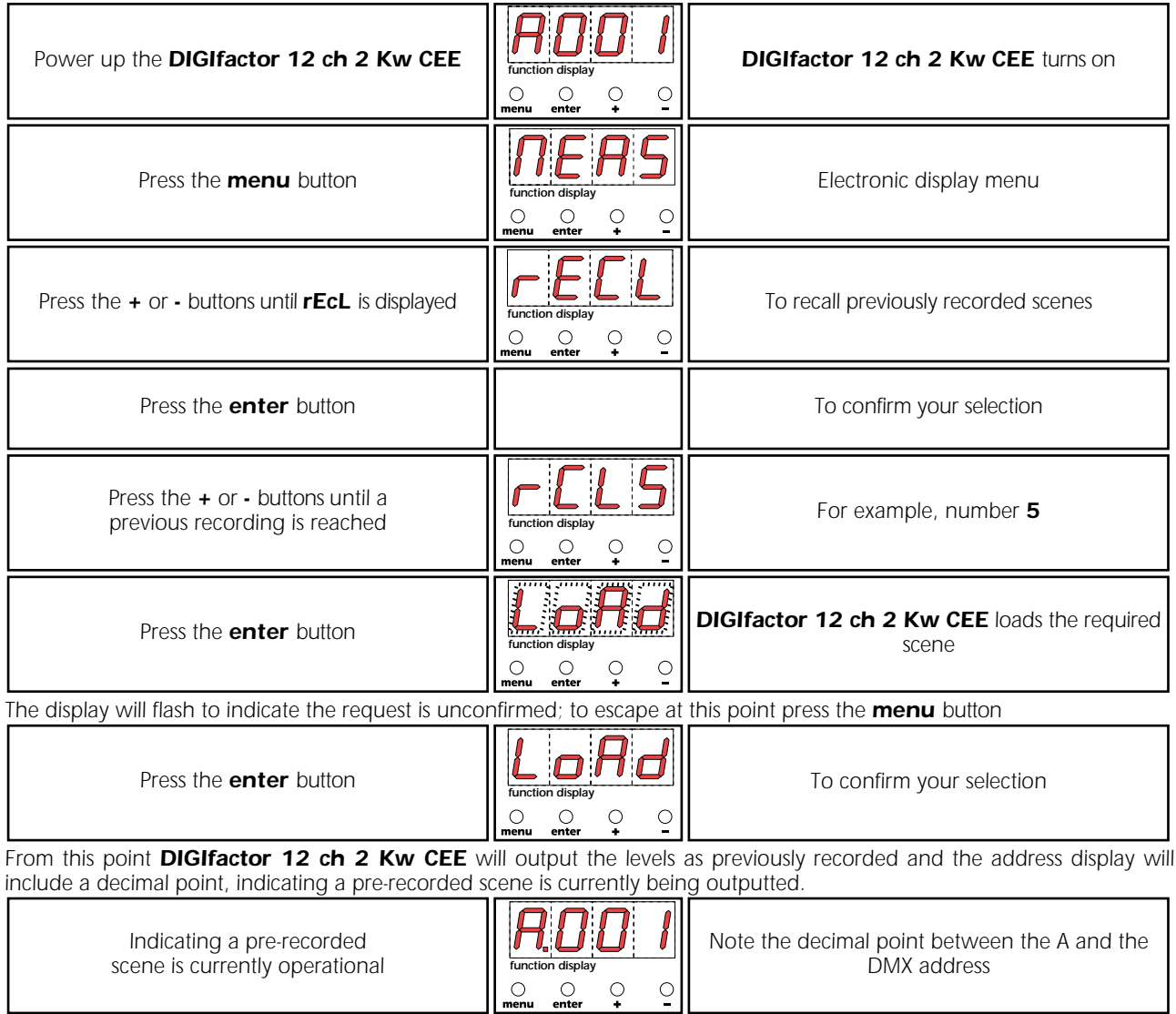

*NOTE: The pre-recorded scenes may be played back sequentially in the event of temporary control console failure. NOTE: Pre-programmed scenes played back by the DIGIfactor 12 ch 2 Kw CEE are faded in to avoid abrupt lighting changes on-stage.*

#### *9.3.11. Switching off pre-recorded scenes*

*Pre-recorded scenes may be switched of when no longer required. ATTENTION! the following procedure will not erase the scene, it will simply de-activate it until future use.*

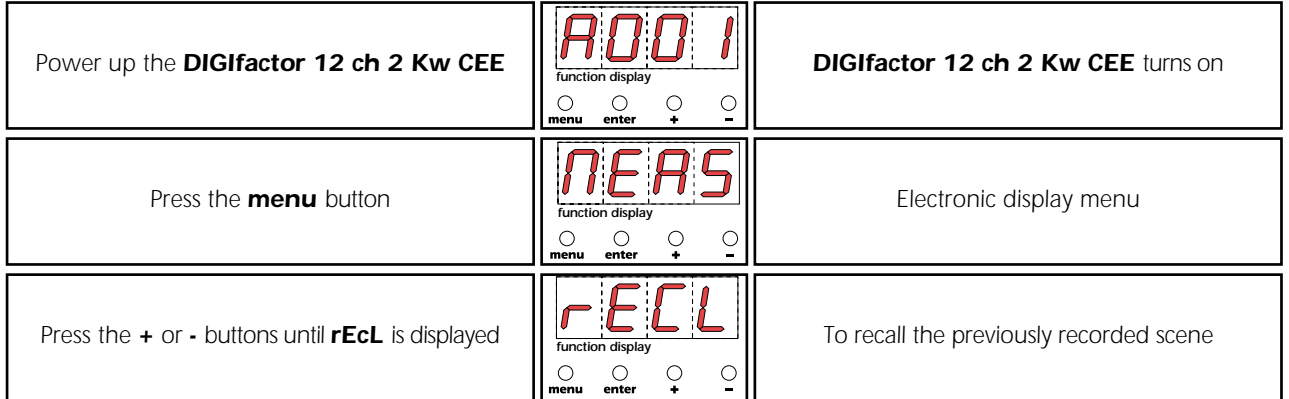

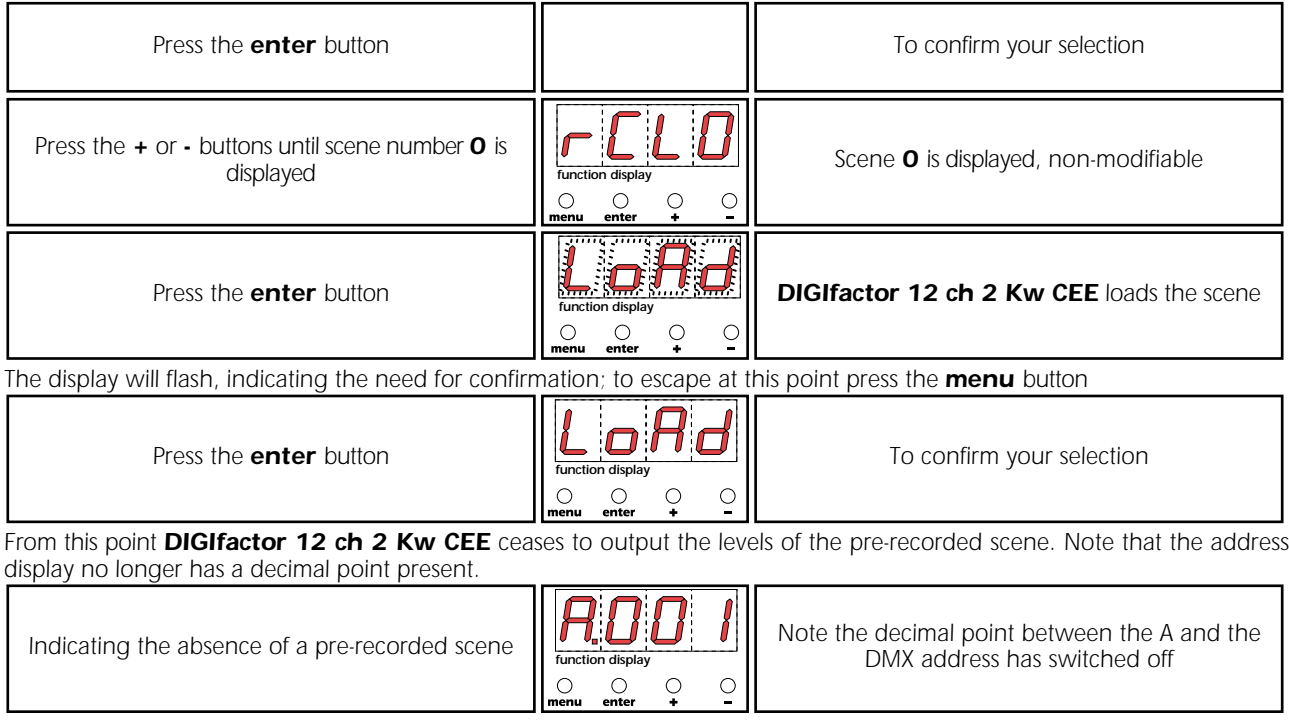

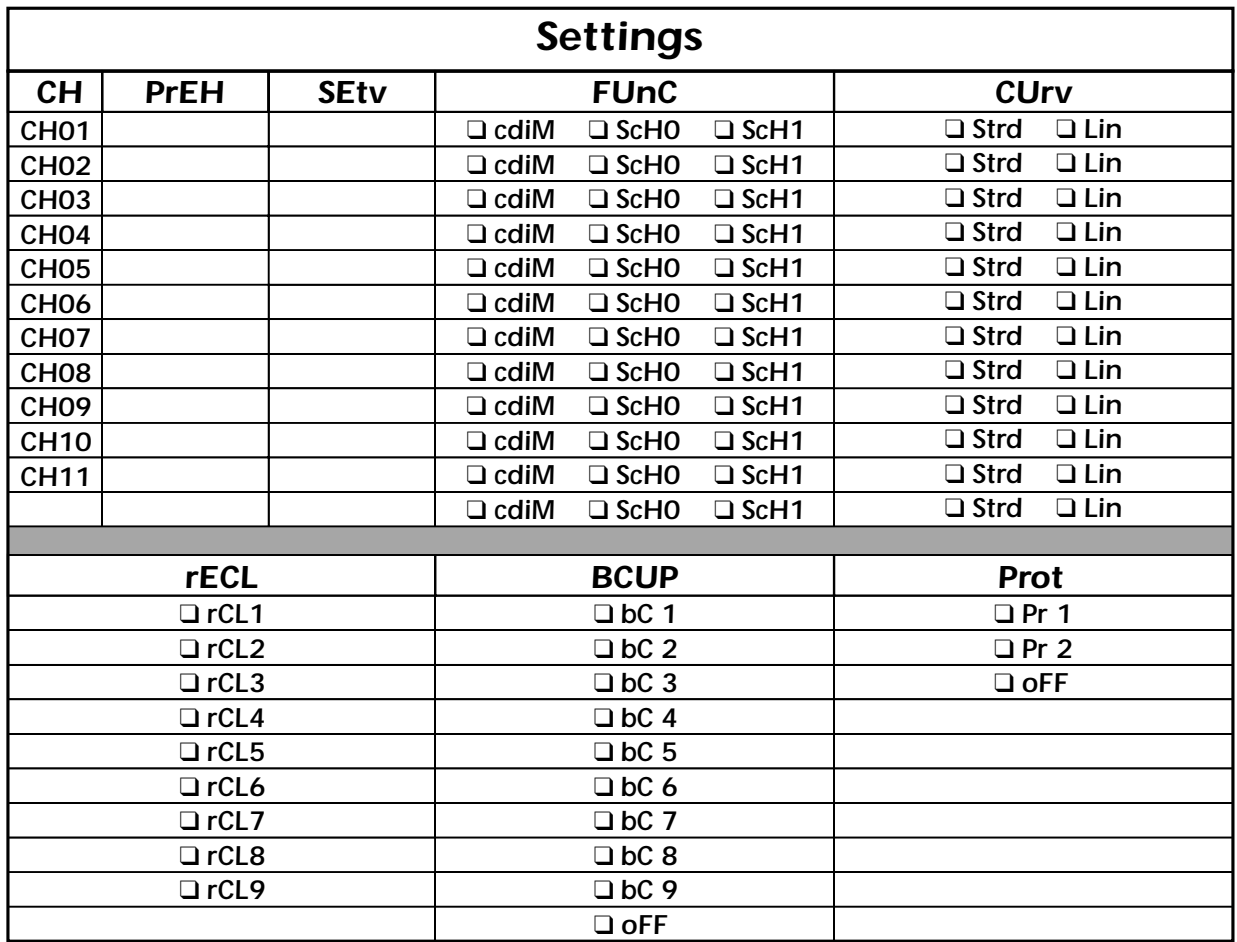

# *10. Activating a backup scene by remote*

*DIGIfactor 12 ch 2 Kw CEEgives you the possibility of activating a back-up scene by remote control in case reception of the pilot signal fails. The back-up scene must be programmed as described in paragraph 9.3.7 and activated as explained in the following instructions.*

*1) Loosen the four screws (A) to release the rear panel (B)*

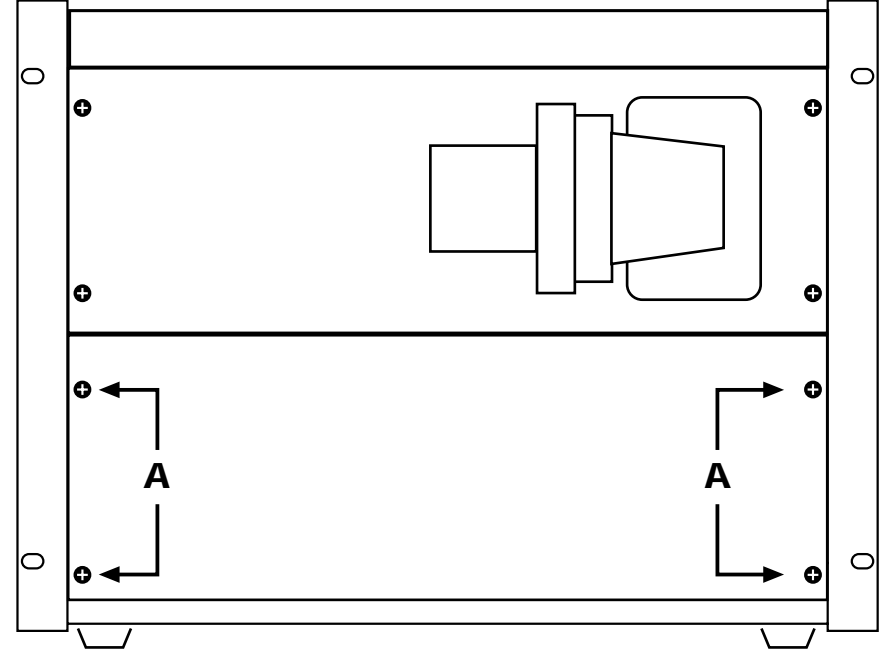

- *2) Locate the terminal block (C).*
- *3) Connect a switch to the two poles in the terminal block as shown in the diagram.*

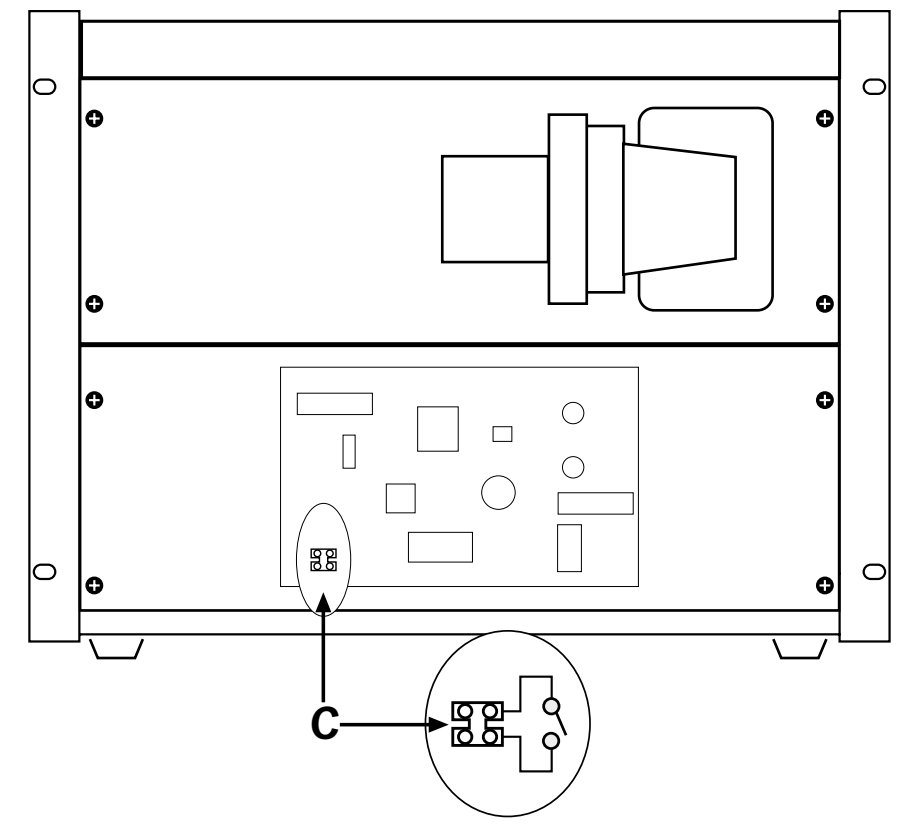

*4) If the switch is open, DIGIfactor 12 ch 2 Kw CEE functions normally; if the contact is closed, however, the back-up scene you have chosen will be activated. The scene will appear in approximately 10 seconds in a way in which no perceptible change in luminous intensity will occur (as is usually the desired effect). One lighted flashing point on the display indicates the activation of a back-up scene.*

*5)To eliminate the back-up scene, simply re-open the switch.*

*NOTE 1: the scene level is the absolute, DMX 512 and 0/10v DC inputs have no effect NOTE 2: back-up levels have priority on recall scene*

# *11. Error messages*

*DIGIfactor 12 ch 2 Kw CEE assists the installer and user in determining the reasons for possible failures; its memory contains the following error messages.*

*In the majority of cases, it may be advisable to seek the advice of an individual who has experience with the causes of errors which are described below.*

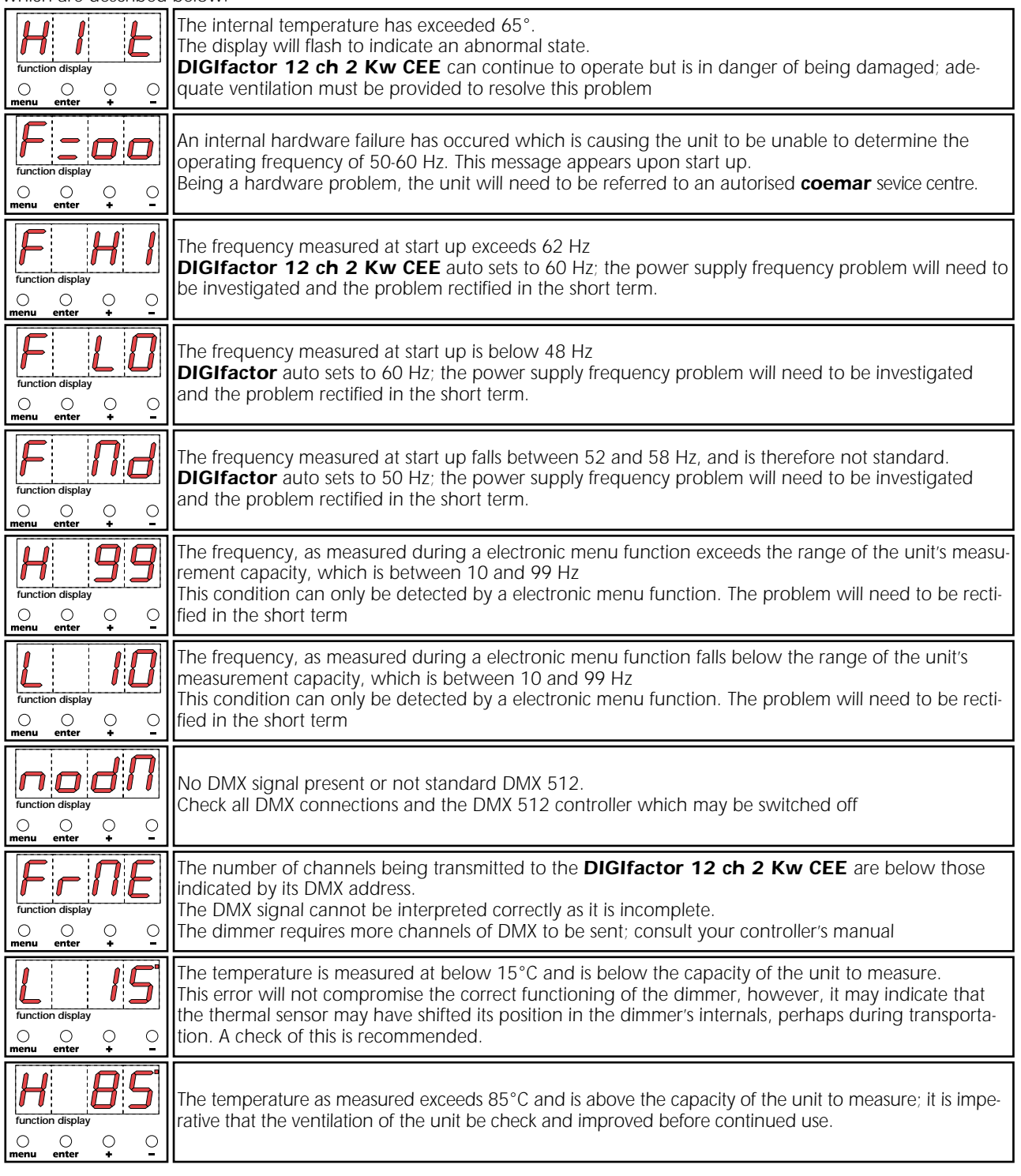

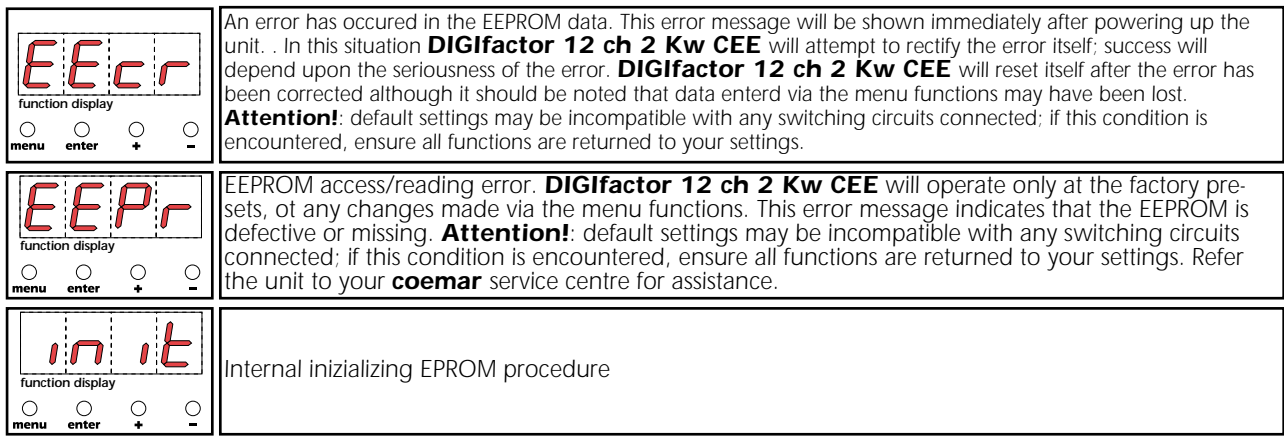

# *12. Maintenance*

#### *resetting the thermal magnetic circuit breaker*

*The dimmer is fitted with 12 thermal magnetic circuit breakers.*

*This type of circuit breaker guarantees maximum protection of the dimmer itself. Should the circuit breaker trip repeatedly, you should remove the load from the unit and reset the breaker. This operation will allow you to determine wheter the problem lies with the circuit breaker itself or with the load being connected*

#### *A lamp won't turn on*

*A brief check-list of possible causes.*

- *1) Check the circuit breaker of the channel which is causing the problem is reset.*
- *2) Check that the lamp of the unit, or the unit itself, connected to the channel is in proper operating condition.*
- *3) Check that the connected load is not short circuiting or leaking to earth.*
- *4) Disconnect the control signal to isolate the dimmer as the cause of the problem.*
- *5) Generate a test signal on the channel as described in section 9.1.1*
- *6) Reset the memory of the EEPROM as indicated in section 9.3.6.*
- *7) Once again generate a test signal on the channel as described in section 9.1.1.*

*If the channel in question still fail s to produce the required output t power the lamp or fixture, refer DIGIfactor 12 ch 2 Kw CEE to your authorised coemar service centre for specialist service.*

#### *replacing a triac*

*1) Loosen and remove the four screws (A) which affix the fron panel and access cover.*

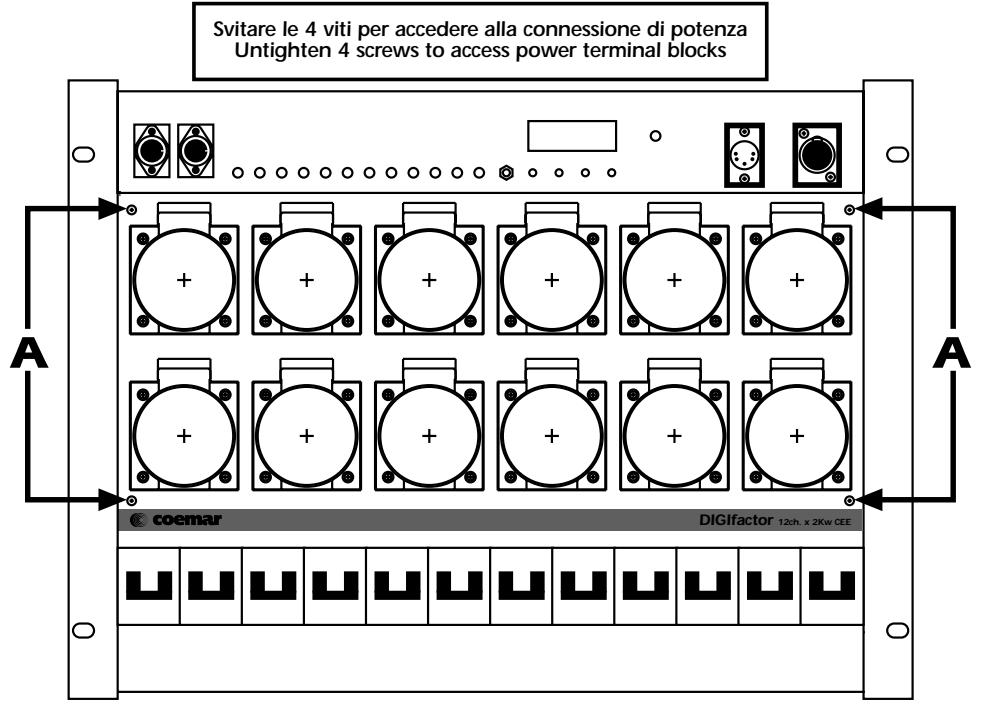

*2)* The metal plate which is seen internally holds the triacs which control the output voltage to each channel. *To find the faulty triac, note that the cables which are located at this point are numbered as per the channels (from 1 to 12); the cabling schematic is reproduced in this diagram.*

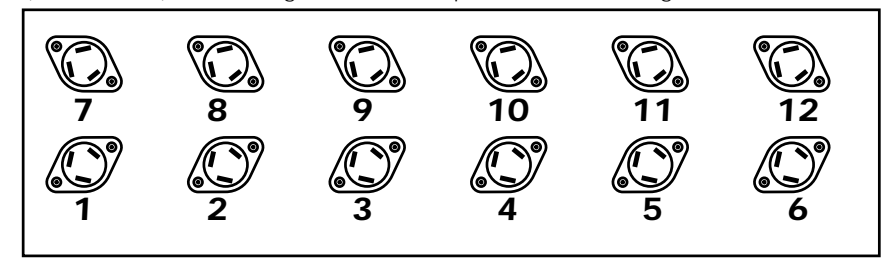

- *3) Locate the faulty component and replace it with an identical part: (BTA25-600B).*
- *4) Test the unit is functioning correctly and replace all components and covers.*

#### *Periodic cleaning*

*The fan and air passages should be inspected and cleaned at least every 12 weeks; this period of time may be shorter depending upon the unit's operating conditions.*

*To effect this cleaning use a common brush, vacuum cleaner, or air compressor.*

*If necessary, do not hesitate to perform this cleaning more frequently than recommended.*

#### *Electronic components.*

*Check all electrical connections, in particular the earth connection and all removeable connectors. Press all connectors firmly, if necessary, re-affixing them as they were originally.*

# *13.Spare parts*

*All the components of the DIGIfactor 12 ch 2 Kw CEEare available as spare parts from your authorised coemar service centre.*

*To assist us in providing your with prompt and accurate service, carefully specify the model and serial number of the unit, and the spare parts which you require.*

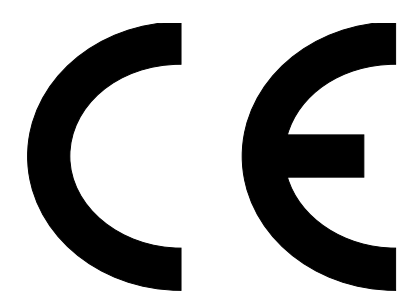

# *coemar* spa

Via Inghilterra, 2 - zona industriale est 46042 Castel Goffredo, Mantova - Italy Tel. +39 (0)376/77521 Fax +39 (0)376/780657

*coemar si riserva il diritto di apportare modifiche senza preavviso.*

*instructions manual*

# *DIGIfactor 12 ch 2 Kw CEE*

*1st release february 2002*